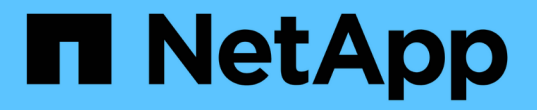

はじめに Astra Trident

NetApp April 16, 2024

This PDF was generated from https://docs.netapp.com/ja-jp/trident-2301/trident-getstarted/quickstart.html on April 16, 2024. Always check docs.netapp.com for the latest.

# 目次

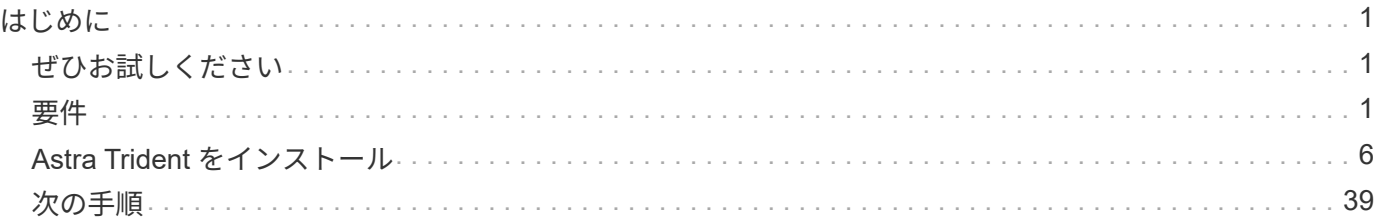

# <span id="page-2-0"></span>はじめに

# <span id="page-2-1"></span>ぜひお試しください

ネットアップでは、リクエストに応じてすぐに使用できるラボイメージを提供していま す ["](https://www.netapp.com/us/try-and-buy/test-drive/index.aspx)[ネットアップのテスト用ドライブ](https://www.netapp.com/us/try-and-buy/test-drive/index.aspx)["](https://www.netapp.com/us/try-and-buy/test-drive/index.aspx)。

試乗について学びます

テストドライブは、 3 ノードの Kubernetes クラスタと Astra Trident がインストールおよび設定されたサンド ボックス環境を提供します。Astra Trident をよく理解し、機能を調べるのに最適な方法です。

もう 1 つのオプションは、を参照することです ["kubeadm](https://kubernetes.io/docs/setup/independent/install-kubeadm/) [インストールガイド](https://kubernetes.io/docs/setup/independent/install-kubeadm/)["](https://kubernetes.io/docs/setup/independent/install-kubeadm/) Kubernetes が提供します。

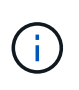

本番環境では、この手順で構築した Kubernetes クラスタを使用しないでください。本番環境 向けのクラスタを作成するには、ディストリビューションに付属の本番環境導入ガイドを使用 します。

Kubernetes を初めて使用する場合は、概念とツールについて理解しておいてください ["](https://kubernetes.io/docs/home/)[こちらをご覧くださ](https://kubernetes.io/docs/home/) [い](https://kubernetes.io/docs/home/)["](https://kubernetes.io/docs/home/)。

# <span id="page-2-2"></span>要件

Astra Tridentをインストールする前に、次の一般的なシステム要件を確認してくださ い。個 々 のバックエンドには追加の要件がある場合があり

#### **Astra Trident 23.01**に関する重要な情報

• Astra Tridentに関する次の重要な情報をお読みください。\*

**<strong>** :**Trident </strong>** に関する重要な情報

- TridentでKubernetes 1.26がサポートされるようになりました。Kubernetesをアップグレードする前 にTridentをアップグレード
- Astra Tridentは、SAN環境でマルチパス構成を厳密に使用し、推奨される値をに設定します find multipaths: no multipath.confファイル内。

非マルチパス構成またはを使用 find\_multipaths: yes または find\_multipaths: smart multipath.confファイルの値が原因でマウントが失敗します。Tridentはの使用を推奨しています find\_multipaths: no 21.07リリース以降

### サポートされるフロントエンド(オーケストレーションツール)

Trident Astra は、次のような複数のコンテナエンジンとオーケストレーションツールをサポート

- Anthosオンプレミス(VMware)とAnthos:ベアメタル1.9、1.10、1.11
- Kubernetes 1.21-1.26
- Mirantis Kubernetes Engine 3.5
- OpenShift  $4.9 \sim 4.12$

Trident オペレータは、次のリリースでサポートされています。

- Anthosオンプレミス(VMware)とAnthos:ベアメタル1.9、1.10、1.11
- Kubernetes 1.21-1.26
- OpenShift  $4.9 \sim 4.12$

Astra Trident は、 Google Kubernetes Engine ( GKE )、 Amazon Elastic Kubernetes Services ( EKS )、 Azure Kubernetes Service ( AKS )、 Rancher 、 VMware Tanzu Portfolio など、フルマネージドで自己管理 型の Kubernetes サービスが数多く提供されています。

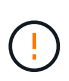

Astra TridentがインストールされているKubernetesクラスタを1.24から1.25以降にアップグレ ードする前に、を参照してください ["Helm](https://docs.netapp.com/ja-jp/trident-2301/trident-managing-k8s/upgrade-operator.html#upgrade-a-helm-based-operator-installation) [ベースのオペレータインストレーションをアップグ](https://docs.netapp.com/ja-jp/trident-2301/trident-managing-k8s/upgrade-operator.html#upgrade-a-helm-based-operator-installation) [レードします](https://docs.netapp.com/ja-jp/trident-2301/trident-managing-k8s/upgrade-operator.html#upgrade-a-helm-based-operator-installation)["](https://docs.netapp.com/ja-jp/trident-2301/trident-managing-k8s/upgrade-operator.html#upgrade-a-helm-based-operator-installation)。

サポートされるバックエンド(ストレージ)

Astra Trident を使用するには、次のバックエンドを 1 つ以上サポートする必要があります。

- NetApp ONTAP 対応の Amazon FSX
- Azure NetApp Files の特長
- Cloud Volumes ONTAP
- Cloud Volumes Service for GCP
- FAS/AFF / Select 9.5以降
- ネットアップオール SAN アレイ( ASA )
- NetApp HCI / Elementソフトウェア11以降

### 機能の要件

次の表は、このリリースの Astra Trident で利用できる機能と、サポートする Kubernetes のバージョンをまと めたものです。

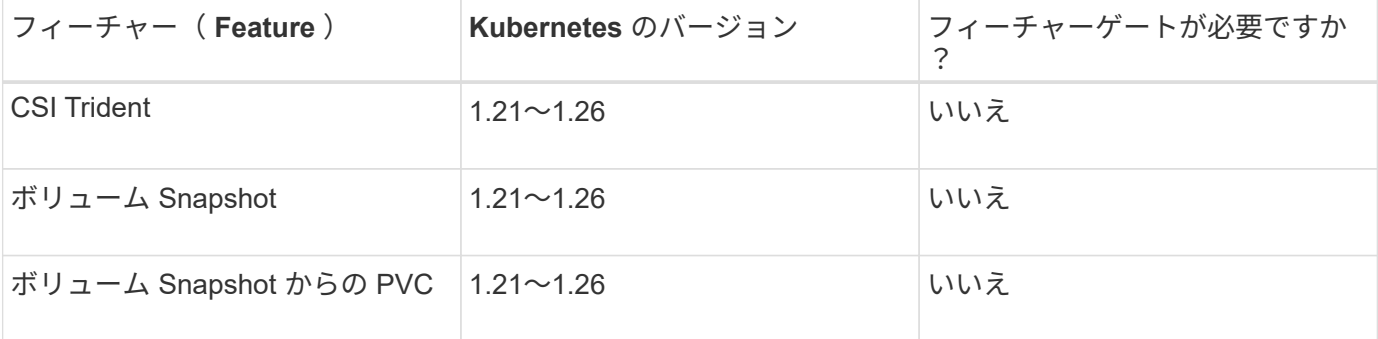

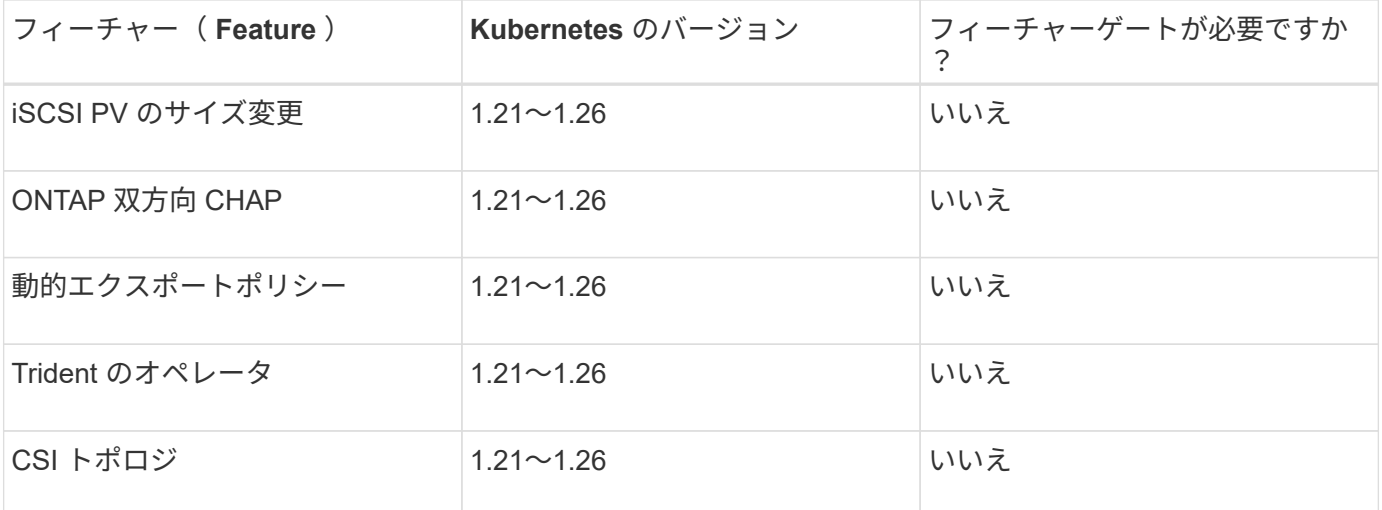

### テスト済みのホストオペレーティングシステム

Astra Tridentは特定のオペレーティングシステムを正式にサポートしていませんが、動作確認済みのものは次 のとおりです。

- OpenShift Container Platform でサポートされている Red Hat CoreOS (RHCOS) バージョン
- RHEL 8以降
- Ubuntu 22.04以降
- Windows Server 2019

デフォルトでは、 Astra Trident はコンテナで実行されるため、任意の Linux ワーカーで実行されます。ただ し、その場合、使用するバックエンドに応じて、標準の NFS クライアントまたは iSCSI イニシエータを使用 して Astra Trident が提供するボリュームをマウントできる必要があります。

。 tridentctl ユーティリティは、これらのLinuxディストリビューションでも動作します。

### ホストの設定

Kubernetesクラスタ内のすべてのワーカーノードが、ポッド用にプロビジョニングしたボリュームをマウン トできる必要があります。ワーカーノードを準備するには、ドライバの選択に基づいてNFSツールまた はiSCSIツールをインストールする必要があります。

["](https://docs.netapp.com/ja-jp/trident-2301/trident-use/worker-node-prep.html)[ワーカーノードを準備します](https://docs.netapp.com/ja-jp/trident-2301/trident-use/worker-node-prep.html)["](https://docs.netapp.com/ja-jp/trident-2301/trident-use/worker-node-prep.html)

ストレージシステムの構成:

Astra Tridentでは、バックエンド構成でストレージシステムを使用する前に、変更が必要になる場合がありま す。

["](https://docs.netapp.com/ja-jp/trident-2301/trident-use/backends.html)[バックエンドを設定](https://docs.netapp.com/ja-jp/trident-2301/trident-use/backends.html)["](https://docs.netapp.com/ja-jp/trident-2301/trident-use/backends.html)

## **Astra Trident** ポート

Astra Tridentが通信するには、特定のポートへのアクセスが必要です。

# コンテナイメージと対応する **Kubernetes** バージョン

エアギャップのある環境では、 Astra Trident のインストールに必要なコンテナイメージを次の表に示しま す。を使用します tridentctl images 必要なコンテナイメージのリストを確認するコマンド。

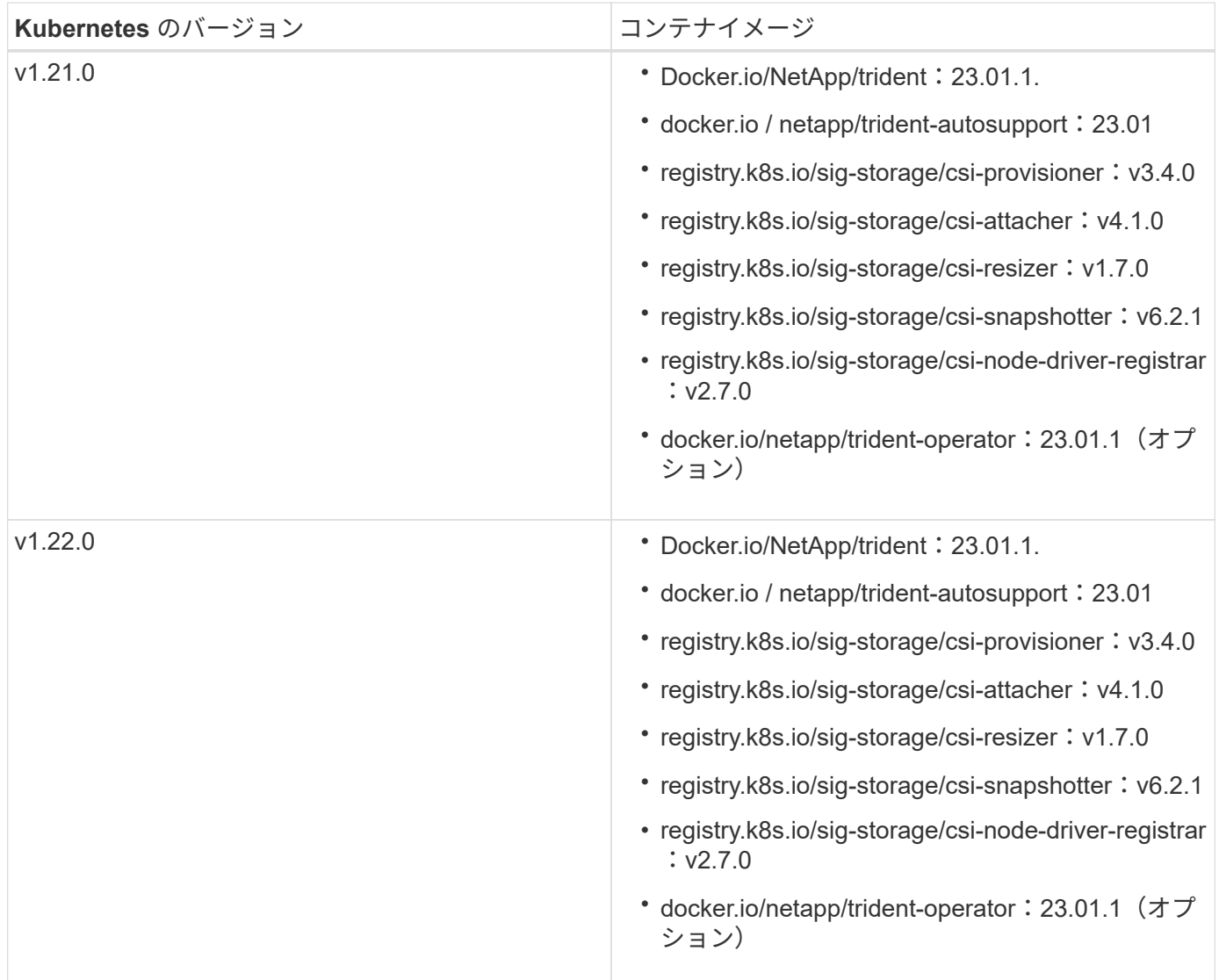

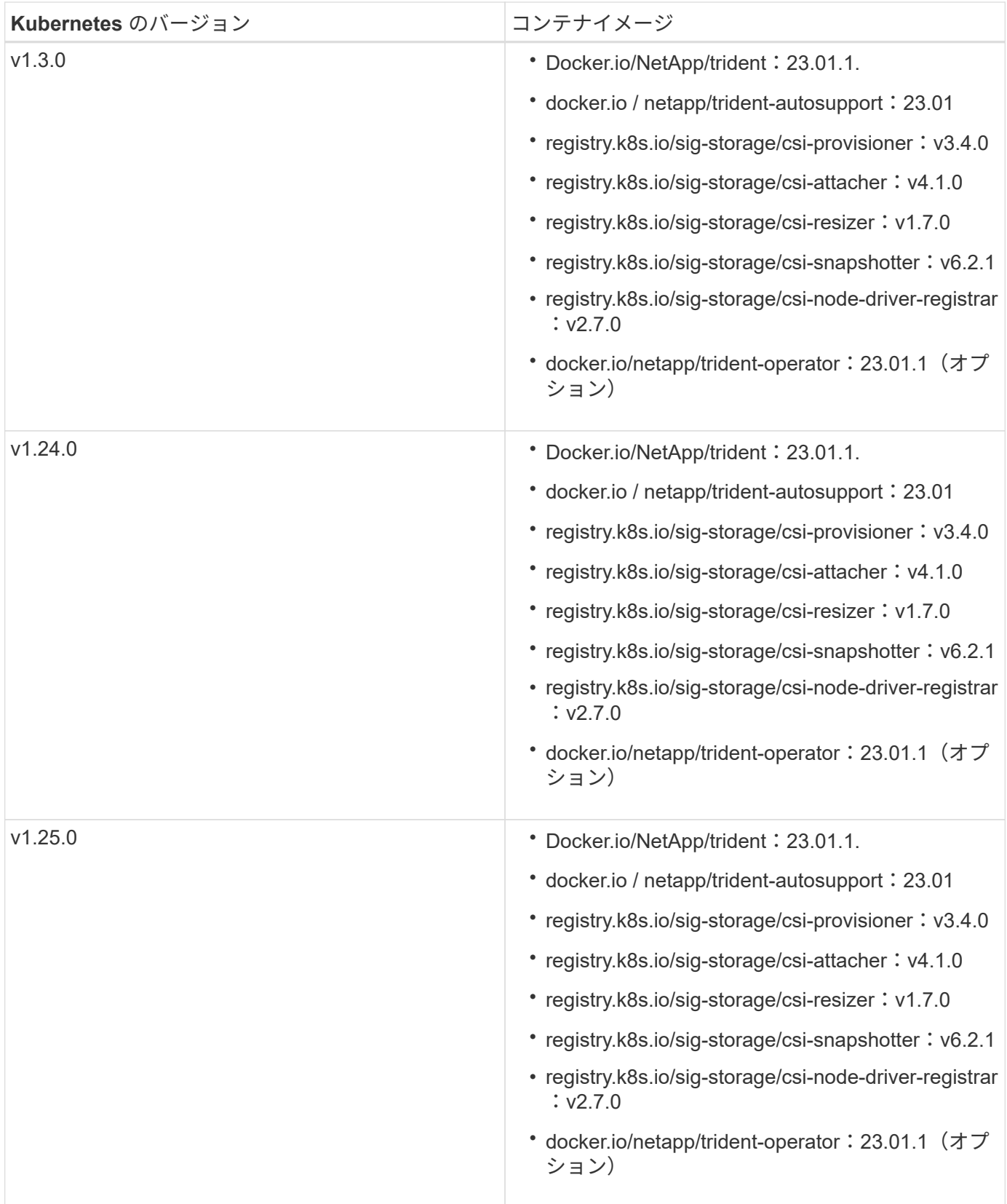

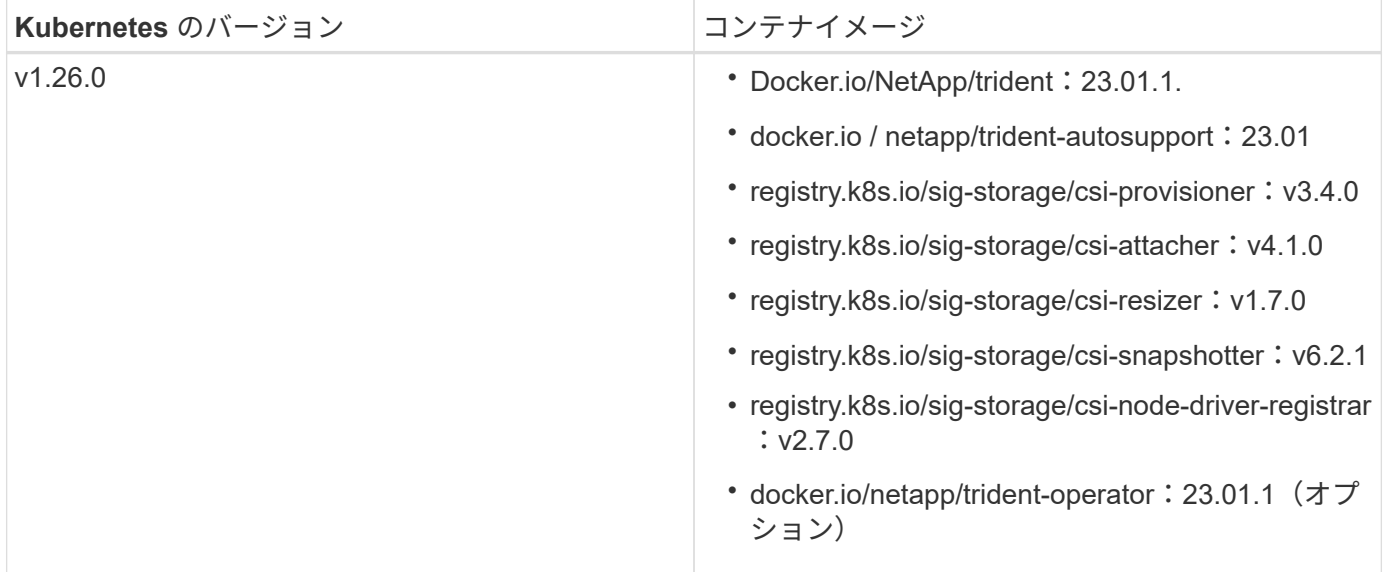

Kubernetesバージョン1.21以降では、検証済みを使用してください registry.k8s.gcr.io/sig-storage/csi-snapshotter:v6.x イメージは、の場合にの み作成します v1 のバージョンがを処理しています volumesnapshots.snapshot.storage.k8s.gcr.io CRD。状況に応じて v1beta1 バー

ジョンは、の有無にかかわらず、CRDに対応しています v1 バージョン:検証済みを使用しま す registry.k8s.gcr.io/sig-storage/csi-snapshotter:v3.x イメージ(Image):

# <span id="page-7-0"></span>**Astra Trident** をインストール

<span id="page-7-1"></span>**Astra Trident**のインストール方法をご確認ください

ネットアップでは、Astra Tridentをさまざまな環境や組織に導入できるように、複数の インストールオプションを提供しています。Tridentは、Tridentオペレータ(手動また はHelmを使用)またはでインストールできます tridentctl。このトピックでは、適切 なインストールプロセスを選択するための重要な情報を提供します。

#### **Astra Trident 23.01**に関する重要な情報

• Astra Tridentに関する次の重要な情報をお読みください。\*

**<strong>** :**Trident </strong>** に関する重要な情報

- TridentでKubernetes 1.26がサポートされるようになりました。Kubernetesをアップグレードする前 にTridentをアップグレード
- Astra Tridentは、SAN環境でマルチパス構成を厳密に使用し、推奨される値をに設定します find multipaths: no multipath.confファイル内。

非マルチパス構成またはを使用 find\_multipaths: yes または find\_multipaths: smart multipath.confファイルの値が原因でマウントが失敗します。Tridentはの使用を推奨しています find multipaths: no 21.07リリース以降

 $(i)$ 

作業を開始する前に

インストールパスに関係なく、次のものが必要です。

- サポートされているバージョンのKubernetesと機能の要件を有効にして実行されている、サポートされ るKubernetesクラスタに対するすべての権限。を確認します ["](#page-2-2)[要件](#page-2-2)["](#page-2-2) を参照してください。
- サポートされているネットアップストレージシステムへのアクセス。
- Kubernetesワーカーノードすべてからボリュームをマウントできます。
- を搭載したLinuxホスト kubectl (または `oc`OpenShiftを使用している場合)Kubernetesクラスタを管 理するようにインストールおよび設定します。
- 。 KUBECONFIG Kubernetesクラスタ構成を参照するように設定された環境変数。
- Kubernetes と Docker Enterprise を併用する場合は、 ["CLI](https://docs.docker.com/ee/ucp/user-access/cli/) [へのアクセスを](https://docs.docker.com/ee/ucp/user-access/cli/)[有効](https://docs.docker.com/ee/ucp/user-access/cli/)[にする手順は、ユー](https://docs.docker.com/ee/ucp/user-access/cli/)[ザ](https://docs.docker.com/ee/ucp/user-access/cli/)[が](https://docs.docker.com/ee/ucp/user-access/cli/) [行](https://docs.docker.com/ee/ucp/user-access/cli/)[っ](https://docs.docker.com/ee/ucp/user-access/cli/)[てください](https://docs.docker.com/ee/ucp/user-access/cli/)["](https://docs.docker.com/ee/ucp/user-access/cli/)。

<u>(ဓွ)</u>

に慣れていない場合は ["](https://docs.netapp.com/ja-jp/trident-2301/trident-concepts/intro.html)[基本概念](https://docs.netapp.com/ja-jp/trident-2301/trident-concepts/intro.html)["](https://docs.netapp.com/ja-jp/trident-2301/trident-concepts/intro.html)今こそ、そのための絶好の機会です。

インストール方法を選択します

適切なインストール方法を選択します。また、に関する考慮事項についても確認しておく必要があります ["](#page-7-1)[メ](#page-7-1) [ソッド](#page-7-1)[間](#page-7-1)[を](#page-7-1)[移](#page-7-1)[動しています](#page-7-1)["](#page-7-1) 決定する前に。

#### **Trident**演算子を使用する

Tridentのオペレータは、手動で導入する場合でも、Helmを使用する場合でも、Astra Tridentのリソースを動的 に管理して簡単にインストールできます。それは可能である ["Trident](#page-32-0)[のオペレータ環境をカスタマイズ](#page-32-0)["](#page-32-0) で属 性を使用する TridentOrchestrator カスタムリソース(CR)。

Tridentオペレータには次のようなメリットがあります。

**<strong> Astra Trident**オブジェクト作成</strong>

Tridentオペレータが、Kubernetesのバージョンに応じて次のオブジェクトを自動的に作成します。

- オペレータのサービスアカウント
- ClusterRoleおよびClusterRoleBindingをサービスアカウントにバインドする
- 専用のPodSecurityPolicy(Kubernetes 1.25以前用)
- 演算子自体

**<strong>** 自己回復機能**</strong>**

OperatorはAstra Tridentのインストールを監視し、導入が削除されたときや誤って変更された場合などの 問題に対処するための手段をアクティブに講じます。A trident-operator-<generated-id> ポッ ドが作成され、が関連付けられます TridentOrchestrator Astra TridentをインストールしたCR。こ れにより、クラスタ内にAstra Tridentのインスタンスが1つだけ存在し、そのセットアップを制御するこ とで、インストールがべき等の状態であることを確認できます。インストールに変更が加えられると( 展開またはノードのデミスタなど)、オペレータはそれらを識別し、個別に修正します。

既存の展開をオペレータと簡単に更新できます。を編集するだけで済みます TridentOrchestrator CRを使用してインストールを更新します。

たとえば、 Astra Trident を有効にしてデバッグログを生成する必要があるシナリオを考えてみましょ う。これを行うには、にパッチを適用します TridentOrchestrator をクリックして設定します spec.debug 終了: true:

```
kubectl patch torc <trident-orchestrator-name> -n trident --type=merge
-p '{"spec":{"debug":true}}'
```
実行後 TridentOrchestrator が更新され、オペレータが既存のインストールの更新とパッチを処理 します。これにより、新しいポッドの作成がトリガーされ、それに応じてインストールが変更される場 合があります。

**<strong> Kubernetes**の自動アップグレード処理**</strong>**

Kubernetes バージョンのクラスタをサポート対象バージョンにアップグレードすると、オペレータが既 存の Astra Trident インストールを自動的に更新し、 Kubernetes バージョンの要件を確実に満たすよう に変更します。

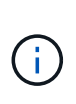

クラスタがサポート対象外のバージョンにアップグレードされた場合、オペレータによっ て Astra Trident はインストールされません。Astra Trident がすでにオペレータとともにイ ンストールされている場合、サポート対象外の Kubernetes バージョンに Astra Trident が インストールされていることを示す警告が表示されます。

**BlueXP** (旧Cloud Manager) </strong> を使用した<strong> Kubernetesクラスタ管理

を使用 ["Astra Trident](https://docs.netapp.com/us-en/cloud-manager-kubernetes/concept-kubernetes.html)[で](https://docs.netapp.com/us-en/cloud-manager-kubernetes/concept-kubernetes.html)[BlueXP](https://docs.netapp.com/us-en/cloud-manager-kubernetes/concept-kubernetes.html)[を使用](https://docs.netapp.com/us-en/cloud-manager-kubernetes/concept-kubernetes.html)["](https://docs.netapp.com/us-en/cloud-manager-kubernetes/concept-kubernetes.html)では、最新バージョンのAstra Tridentにアップグレードし、ストレ ージクラスを追加して管理し、作業環境に接続し、Cloud Backup Service を使用して永続的ボリューム をバックアップすることができます。BlueXPは、Tridentオペレータを使用したAstra Tridentの導入を、 手動またはHelmを使用してサポートしています。

#### を使用します tridentctl

既存の環境をアップグレードする必要がある場合や、高度にカスタマイズすることを検討している場合は、ア ップグレードを検討する必要があります 。これは、従来の方法であった Astra Trident を導入する方法です。

可能です Tridentリソースのマニフェストを生成するには、次の手順を実行します導入、開始、サービスアカ ウント、 Astra Trident がインストールの一部として作成するクラスタロールが含まれます。

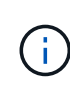

22.04 リリース以降、 Astra Trident がインストールされるたびに AES キーが再生成されなくな りました。今回のリリースでは、 Astra Trident がインストールする新しいシークレットオブジ ェクトが、インストール全体で維持されます。つまり、 tridentctl 22.04では、以前のバー ジョンのTridentをアンインストールできますが、それより前のバージョンでは22.04のインスト ールをアンインストールできません。適切なインストール方法\_を選択します。

インストールモードを選択します

組織で必要な\_インストールモード\_(標準、オフライン、またはリモート)に基づいて導入プロセスを決定 します。

標準インストール

これは、Astra Tridentをインストールする最も簡単な方法であり、ネットワークの制限を課すことのない ほとんどの環境で機能します。標準インストールモードでは、必要なTridentを格納するためにデフォル トのレジストリが使用されます (docker.io)とCSIを参照してください (registry.k8s.io)イメー ジ。

標準モードを使用すると、Astra Tridentインストーラは次のように動作します。

- インターネット経由でコンテナイメージを取得します
- 導入環境またはノードのデプロイを作成し、Kubernetesクラスタ内のすべての対象ノードでAstra Tridentポッドがスピンアップします

オフラインインストール

オフラインインストールモードは、エアギャップまたは安全な場所で必要になる場合があります。この シナリオでは、必要なTridentイメージとCSIイメージを格納するために、1つのプライベートなミラーリ ングされたレジストリ、または2つのミラーリングされたレジストリを作成できます。

$$
\bigodot
$$

CSIイメージは、レジストリ設定に関係なく、1つのレジストリに存在する必要がありま す。

リモートインストール

次に、リモートインストールプロセスの概要を示します。

- 適切なバージョンのを導入します kubectl Astra Tridentの導入元となるリモートマシン。
- Kubernetesクラスタから構成ファイルをコピーし、を設定します KUBECONFIG リモートマシンの環 境変数。
- を開始します kubectl get nodes コマンドを使用して、必要なKubernetesクラスタに接続できる ことを確認します。
- 標準のインストール手順を使用して、リモートマシンからの導入を完了します。

メソッドとモードに基づいてプロセスを選択します

決定が終わったら、適切なプロセスを選択します。

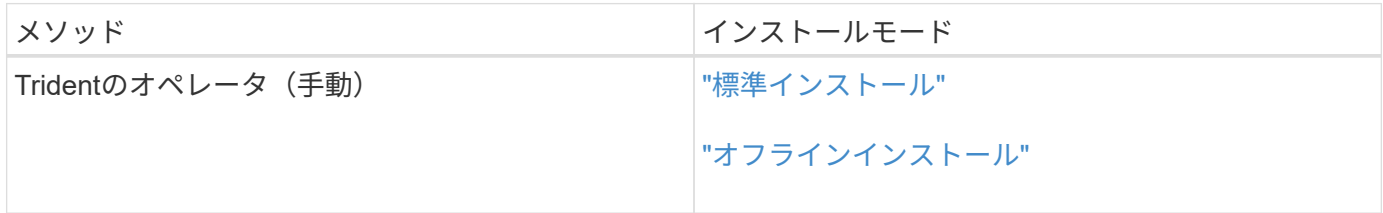

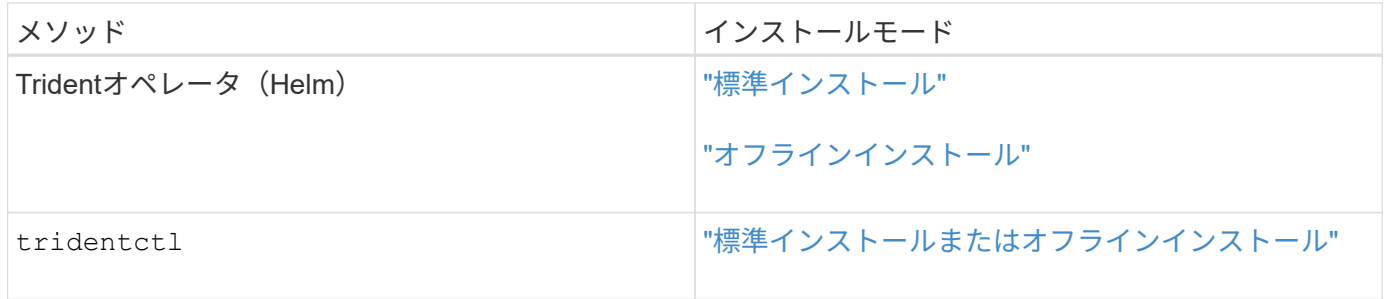

インストール方法を切り替える

インストール方法を変更することもできます。その前に、次の点を考慮してください。

- Astra Tridentのインストールとアンインストールには、常に同じ方法を使用します。を使用してを導入し た場合 tridentctl`を使用する場合は、適切なバージョンのを使用する必要があります `tridentctl Astra Tridentをアンインストールするためのバイナリ。同様に、演算子を使用してを配置する場合は、を 編集する必要があります TridentOrchestrator CRおよびSET spec.uninstall=true Astra Trident をアンインストールする方法
- オペレータベースの導入環境で、削除して代わりにを使用する場合は tridentctl Astra Tridentを導入す るには、まずを編集する必要があります TridentOrchestrator をクリックして設定します spec.uninstall=true Astra Tridentをアンインストールする方法次に、を削除します TridentOrchestrator オペレータによる導入も可能です。その後、を使用してをインストールできま す tridentctl。
- オペレータベースの手動導入環境で、HelmベースのTridentオペレータ環境を使用する場合は、最初に手 動でオペレータをアンインストールしてからHelmインストールを実行する必要があります。これにより、 Helm は必要なラベルとアノテーションを使用して Trident オペレータを導入できます。これを行わない と、 Helm ベースの Trident オペレータの導入が失敗し、ラベル検証エラーとアノテーション検証エラー が表示されます。を使用する場合は tridentctl- Helmベースの展開を使用すると、問題を発生させずに 導入できます。

その他の既知の設定オプション

VMware Tanzu Portfolio 製品に Astra Trident をインストールする場合:

- クラスタが特権ワークロードをサポートしている必要があります。
- 。 --kubelet-dir フラグはkubeletディレクトリの場所に設定する必要があります。デフォルトはです /var/vcap/data/kubelet。

を使用してkubeletの場所を指定します --kubelet-dir は、Trident Operator、Helm、およびで動作する ことがわかっています tridentctl 導入:

**Trident**オペレータを使用してインストール

<span id="page-11-0"></span>**Trident**オペレータを手動で導入(標準モード)

Tridentオペレータが手動で導入してAstra Tridentをインストールできます。このプロセ スでは、環境 をインストールする際に、Astra Tridentで必要なコンテナイメージがプラ イベートレジストリに格納されません。プライベートイメージレジストリがある場合 は、を使用します ["](#page-17-0)[オフライン導入のプロセス](#page-17-0)["](#page-17-0)。

• Astra Tridentに関する次の重要な情報をお読みください。\*

**<strong>** :**Trident </strong>** に関する重要な情報

- TridentでKubernetes 1.26がサポートされるようになりました。Kubernetesをアップグレードする前 にTridentをアップグレード
- Astra Tridentは、SAN環境でマルチパス構成を厳密に使用し、推奨される値をに設定します find multipaths: no multipath.confファイル内。

非マルチパス構成またはを使用 find\_multipaths: yes または find\_multipaths: smart multipath.confファイルの値が原因でマウントが失敗します。Tridentはの使用を推奨しています find multipaths: no 21.07リリース以降

**Trident**オペレータを手動で導入し、**Trident**をインストール

レビュー ["](#page-7-1)[インストールの概要](#page-7-1)["](#page-7-1) インストールの前提条件を満たし、環境に適したインストールオプションを 選択していることを確認します。

作業を開始する前に

インストールを開始する前に、Linuxホストにログインして、管理が機能していることを確認します。 ["](#page-2-2)[サポー](#page-2-2) [トされる](#page-2-2) [Kubernetes](#page-2-2) [クラスタ](#page-2-2)["](#page-2-2) 必要な権限があることを確認します。

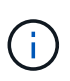

OpenShiftでは、を使用します oc ではなく kubectl 以降のすべての例では、を実行して、最 初に\* system:admin \*としてログインします oc login -u system:admin または oc login -u kube-admin。

1. Kubernetesのバージョンを確認します。

kubectl version

2. クラスタ管理者の権限を確認します。

kubectl auth can-i '\*' '\*' --all-namespaces

3. Docker Hubのイメージを使用してポッドを起動し、ポッドネットワーク経由でストレージシステム にアクセスできることを確認します。

kubectl run -i --tty ping --image=busybox --restart=Never --rm -- \ ping <management IP>

手順**1**:**Trident**のインストーラパッケージをダウンロード

Astra Tridentインストーラパッケージには、Tridentオペレータの導入とAstra Tridentのインストールに必要な ものがすべて含まれています。から最新バージョンのTridentインストーラをダウンロードして展開します ["GitHub](https://github.com/NetApp/trident/releases/latest)[の](https://github.com/NetApp/trident/releases/latest)[\\_Assets\\_section](https://github.com/NetApp/trident/releases/latest)[を参照してください](https://github.com/NetApp/trident/releases/latest)["](https://github.com/NetApp/trident/releases/latest)。

```
wget https://github.com/NetApp/trident/releases/download/v23.01.1/trident-
installer-23.01.1.tar.gz
tar -xf trident-installer-23.01.1.tar.gz
cd trident-installer
```
手順**2**:を作成します TridentOrchestrator **CRD**

を作成します TridentOrchestrator カスタムリソース定義(CRD)。を作成します TridentOrchestrator カスタムリソース。で適切なCRD YAMLバージョンを使用します deploy/crds を 作成します TridentOrchestrator CRD。

kubectl create -f deploy/crds/trident.netapp.io\_tridentorchestrators\_crd\_post1.16.yaml

#### 手順**3**:**Trident**のオペレータを導入する

Astra Tridentインストーラには、オペレータのインストールや関連オブジェクトの作成に使用できるバンドル ファイルが用意されています。このバンドルファイルを使用すると、オペレータを簡単に導入し、デフォルト の設定でAstra Tridentをインストールできます。

- Kubernetes 1.24以前を実行しているクラスタの場合は、を使用します bundle\_pre\_1\_25.yaml。
- Kubernetes 1.25以上を実行するクラスタの場合は、を使用します bundle\_post\_1\_25.yaml。

Tridentのインストーラがオペレータをに導入します trident ネームスペース:状況に応じて trident ネー ムスペースが存在しません。を使用してください kubectl apply -f deploy/namespace.yaml をクリ ックして作成します。

#### 手順

1. リソースを作成し、オペレータを配置します。

kubectl create -f deploy/<bundle>.yaml

オペレータを以外のネームスペースに配置する場合 trident 名前空間、更新 serviceaccount.yaml、 clusterrolebinding.yaml および operator.yaml を使 用してバンドルファイルを生成します kustomization.yaml:

kubectl kustomize deploy/ > deploy/<bundle>.yaml

 $\left(\begin{smallmatrix} 1 \ 1 \end{smallmatrix}\right)$ 

2. オペレータが配備されたことを確認します

kubectl get deployment -n <operator-namespace> NAME READY UP-TO-DATE AVAILABLE AGE trident-operator 1/1 1 1 3m

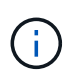

Kubernetes クラスタには、オペレータのインスタンスが \* 1 つしか存在しないようにしてくだ さい。Trident のオペレータが複数の環境を構築することは避けてください。

手順**4**:を作成します TridentOrchestrator **Trident**をインストール

これで、を作成できます TridentOrchestrator Astra Tridentを導入必要に応じて、を実行できます ["Trident](#page-32-0)[のインストールをカスタマイズ](#page-32-0)["](#page-32-0) で属性を使用する TridentOrchestrator 仕様

```
kubectl create -f deploy/crds/tridentorchestrator cr.yaml
tridentorchestrator.trident.netapp.io/trident created
kubectl describe torc trident
Name: trident
Namespace:
Labels: <none>
Annotations: <none>
API Version: trident.netapp.io/v1
Kind: TridentOrchestrator
...
Spec:
   Debug: true
   Namespace: trident
Status:
   Current Installation Params:
     IPv6: false
     Autosupport Hostname:
     Autosupport Image: netapp/trident-autosupport:23.01
     Autosupport Proxy:
     Autosupport Serial Number:
   Debug: true
     Image Pull Secrets:
     Image Registry:
     k8sTimeout: 30
     Kubelet Dir: /var/lib/kubelet
   Log Format: text
     Silence Autosupport: false
     Trident Image: netapp/trident:23.01.1
 Message: Trident installed Namespace:
trident
 Status: Installed
   Version: v23.01.1
Events:
   Type Reason Age From Message ---- ------ ---- ---- -------Normal
     Installing 74s trident-operator.netapp.io Installing Trident Normal
     Installed 67s trident-operator.netapp.io Trident installed
```
インストールを確認します。

インストールを確認するには、いくつかの方法があります。

のステータス TridentOrchestrator インストールが正常に完了したかどうかを示し、インストールされて いるTridentのバージョンが表示されます。インストール中、のステータス TridentOrchestrator からの変 更 Installing 終了: Installed。を確認した場合は Failed ステータスとオペレータは単独で回復でき ません。 ["](https://docs.netapp.com/ja-jp/trident-2301/troubleshooting.html)[ログをチェックしてください](https://docs.netapp.com/ja-jp/trident-2301/troubleshooting.html)["](https://docs.netapp.com/ja-jp/trident-2301/troubleshooting.html)。

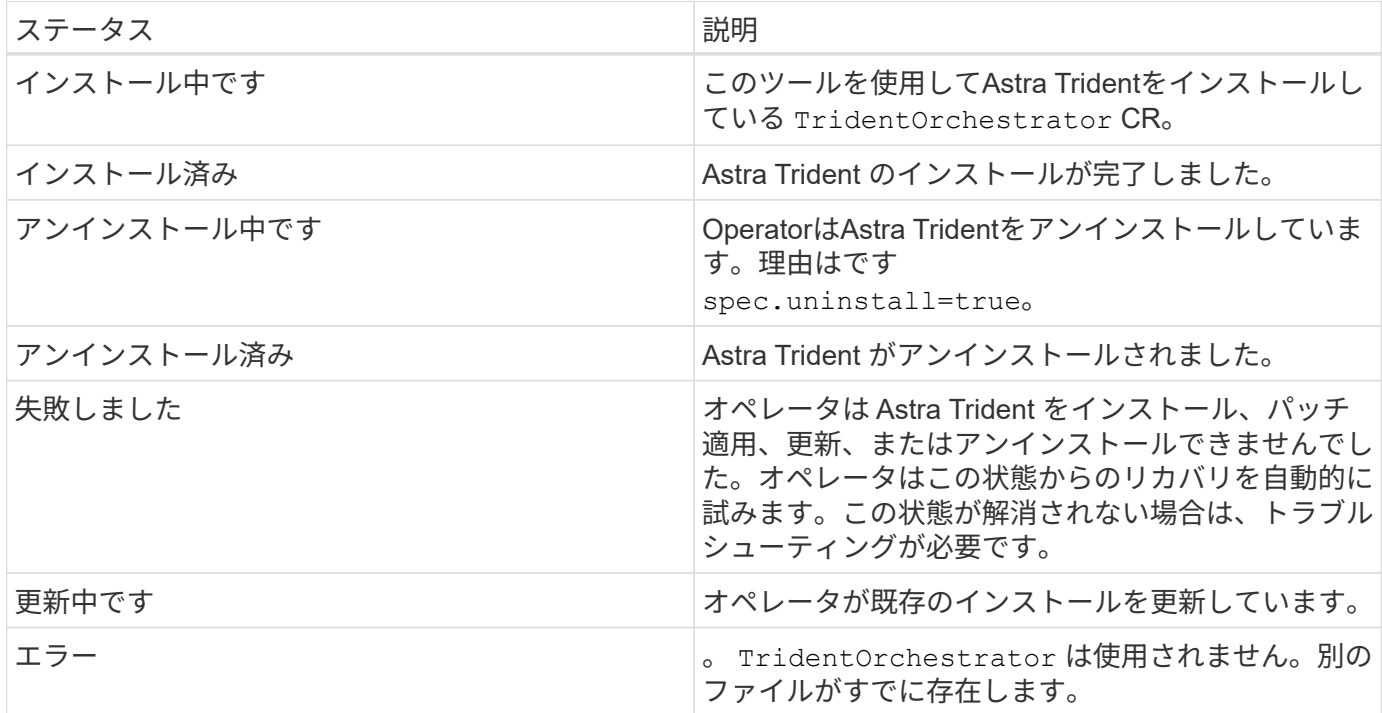

ポッドの作成ステータスを使用する

作成したポッドのステータスを確認することで、Astra Tridentのインストールが完了したかどうかを確認でき ます。

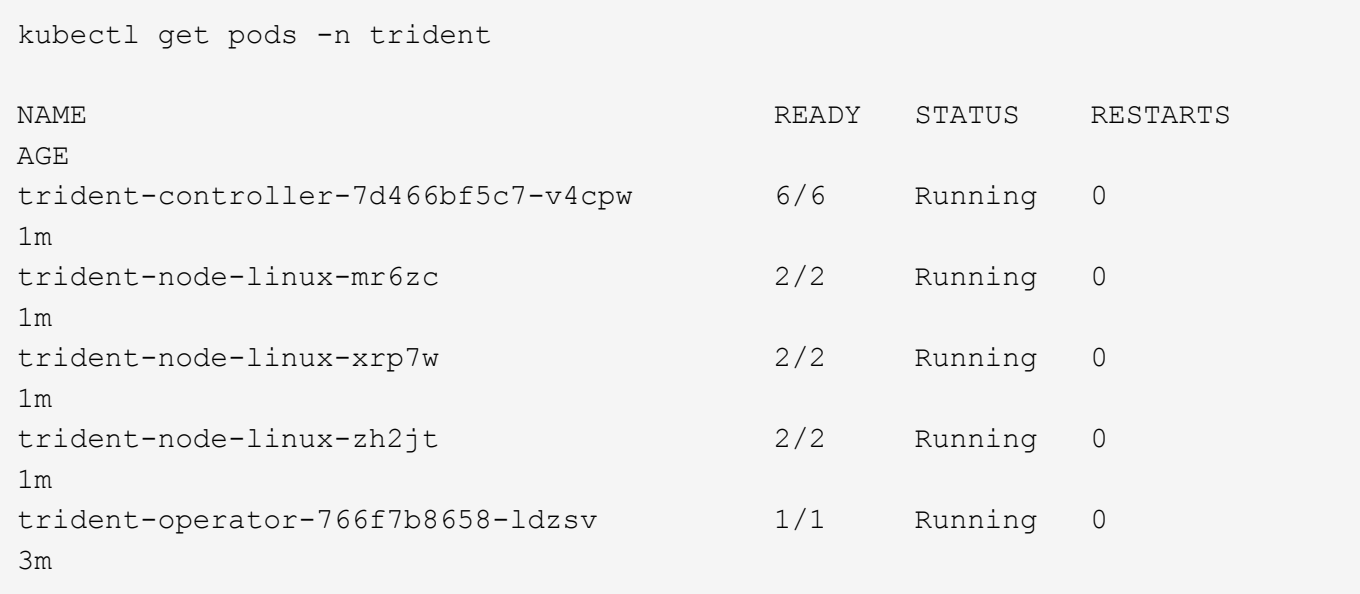

#### を使用します tridentctl

を使用できます tridentctl インストールされているAstra Tridentのバージョンを確認します。

```
./tridentctl -n trident version
+----------------+----------------+
| SERVER VERSION | CLIENT VERSION |
+----------------+----------------+
| 23.01.1 | 23.01.1+----------------+----------------+
```
次のステップ

できるようになりました。 ["](#page-40-0)[バックエンドとストレージクラスを作成し、ボリュームをプロビジョニングし](#page-40-0) [て、ポッドにボリュームをマウントします](#page-40-0)["](#page-40-0)。

<span id="page-17-0"></span>**Trident**オペレータを手動で導入(オフラインモード)

Tridentオペレータが手動で導入してAstra Tridentをインストールできます。このプロセ スでは、環境 をインストールする際に、Astra Tridentで必要なコンテナイメージがプラ イベートレジストリに格納されます。プライベートイメージレジストリがない場合は、 を使用します ["](#page-11-0)[標準的な導入のプロセス](#page-11-0)["](#page-11-0)。

#### **Astra Trident 23.01**に関する重要な情報

• Astra Tridentに関する次の重要な情報をお読みください。\*

**<strong>** :**Trident </strong>** に関する重要な情報

- TridentでKubernetes 1.26がサポートされるようになりました。Kubernetesをアップグレードする前 にTridentをアップグレード
- Astra Tridentは、SAN環境でマルチパス構成を厳密に使用し、推奨される値をに設定します find multipaths: no multipath.confファイル内。

非マルチパス構成またはを使用 find\_multipaths: yes または find\_multipaths: smart multipath.confファイルの値が原因でマウントが失敗します。Tridentはの使用を推奨しています find multipaths: no 21.07リリース以降

**Trident**オペレータを手動で導入し、**Trident**をインストール

レビュー ["](#page-7-1)[インストールの概要](#page-7-1)["](#page-7-1) インストールの前提条件を満たし、環境に適したインストールオプションを 選択していることを確認します。

作業を開始する前に

Linuxホストにログインして、管理が機能していることとを確認します ["](#page-2-2)[サポートされる](#page-2-2) [Kubernetes](#page-2-2) [クラスタ](#page-2-2)["](#page-2-2) 必要な権限があることを確認します。

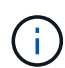

OpenShiftでは、を使用します oc ではなく kubectl 以降のすべての例では、を実行して、最 初に\* system:admin \*としてログインします oc login -u system:admin または oc login -u kube-admin。

1. Kubernetesのバージョンを確認します。

kubectl version

2. クラスタ管理者の権限を確認します。

kubectl auth can-i '\*' '\*' --all-namespaces

3. Docker Hubのイメージを使用してポッドを起動し、ポッドネットワーク経由でストレージシステム にアクセスできることを確認します。

kubectl run  $-i$  --tty ping --image=busybox --restart=Never --rm --  $\setminus$ ping <management IP>

手順**1**:**Trident**のインストーラパッケージをダウンロード

Astra Tridentインストーラパッケージには、Tridentオペレータの導入とAstra Tridentのインストールに必要な ものがすべて含まれています。から最新バージョンのTridentインストーラをダウンロードして展開します ["GitHub](https://github.com/NetApp/trident/releases/latest)[の](https://github.com/NetApp/trident/releases/latest) Assets section[を参照してください](https://github.com/NetApp/trident/releases/latest)["](https://github.com/NetApp/trident/releases/latest)。

```
wget https://github.com/NetApp/trident/releases/download/v23.01.1/trident-
installer-23.01.1.tar.gz
tar -xf trident-installer-23.01.1.tar.gz
cd trident-installer
```
手順**2**:を作成します TridentOrchestrator **CRD**

```
を作成します TridentOrchestrator カスタムリソース定義(CRD)。を作成します
TridentOrchestrator カスタムリソース。で適切なCRD YAMLバージョンを使用します deploy/crds を
作成します TridentOrchestrator CRD:
```
kubectl create -f deploy/crds/<VERSION>.yaml

手順**3**:オペレータのレジストリの場所を更新します

インチ /deploy/operator.yaml、を更新します image: docker.io/netapp/trident-

operator:23.01.1 イメージレジストリの場所を反映します。。 ["Trident](#page-2-2)[と](#page-2-2)[CSI](#page-2-2)[の](#page-2-2)[画像](#page-2-2)["](#page-2-2) 1つのレジストリ または別のレジストリに配置できますが、すべてのCSIイメージは同じレジストリに配置する必要がありま す。例:

- image: <your-registry>/trident-operator:23.01.1 すべての画像が1つのレジストリにある場 合。
- image: <your-registry>/netapp/trident-operator:23.01.1 TridentイメージがCSIイメージ とは別のレジストリにある場合。

ステップ**4**:**Trident**オペレータを導入

Tridentのインストーラがオペレータをに導入します trident ネームスペース:状況に応じて trident ネー ムスペースが存在しません。を使用してください kubectl apply -f deploy/namespace.yaml をクリ ックして作成します。

オペレータを以外のネームスペースに配置する場合 trident 名前空間、更新 serviceaccount.yaml、 clusterrolebinding.yaml および operator.yaml オペレータを配備する前に、

1. リソースを作成し、オペレータを配置します。

kubectl kustomize deploy/ > deploy/<BUNDLE>.yaml

Astra Tridentインストーラには、オペレータのインストールや関連オブジェクトの作成に使 用できるバンドルファイルが用意されています。このバンドルファイルを使用すると、オ ペレータを簡単に導入し、デフォルトの設定でAstra Tridentをインストールできます。

- Kubernetes 1.24以前を実行しているクラスタの場合は、を使用します bundle\_pre\_1\_25.yaml。
- Kubernetes 1.25以上を実行するクラスタの場合は、を使用します bundle\_post\_1\_25.yaml。

2. オペレータが配備されたことを確認します

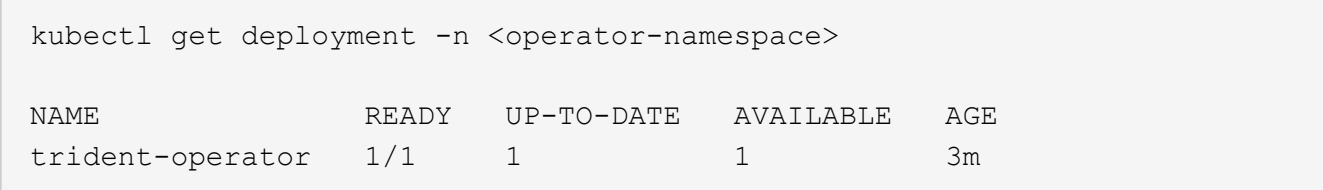

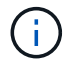

 $\left(\begin{smallmatrix} 1\\1\end{smallmatrix}\right)$ 

Kubernetes クラスタには、オペレータのインスタンスが \* 1 つしか存在しないようにしてくだ さい。Trident のオペレータが複数の環境を構築することは避けてください。

手順**5:**でイメージレジストリの場所を更新します TridentOrchestrator

。 ["Trident](#page-2-2)[と](#page-2-2)[CSI](#page-2-2)[の](#page-2-2)[画像](#page-2-2)["](#page-2-2) 1つのレジストリまたは別のレジストリに配置できますが、すべてのCSIイメージは 同じレジストリに配置する必要があります。更新 deploy/crds/tridentorchestrator\_cr.yaml レジス トリ設定に基づいて追加の場所の仕様を追加します。

**1**つのレジストリ内のイメージ

```
imageRegistry: "<your-registry>"
autosupportImage: "<your-registry>/trident-autosupport:23.01"
tridentImage: "<your-registry>/trident:23.01.1"
```
異なるレジストリ内の画像

を追加する必要があります sig-storage に移動します imageRegistry 別のレジストリの場所を使用 します。

```
imageRegistry: "<your-registry>/sig-storage"
autosupportImage: "<your-registry>/netapp/trident-autosupport:23.01"
tridentImage: "<your-registry>/netapp/trident:23.01.1"
```
手順**6**:を作成します TridentOrchestrator **Trident**をインストール

これで、を作成できます TridentOrchestrator Astra Tridentを導入必要に応じて、さらに行うことができ ます ["Trident](#page-32-0)[のインストールをカスタマイズ](#page-32-0)["](#page-32-0) で属性を使用する TridentOrchestrator 仕様次の例 は、TridentイメージとCSIイメージが異なるレジストリにあるインストールを示しています。

```
kubectl create -f deploy/crds/tridentorchestrator_cr.yaml
tridentorchestrator.trident.netapp.io/trident created
kubectl describe torc trident
Name: trident
Namespace:
Labels: <none>
Annotations: <none>
API Version: trident.netapp.io/v1
Kind: TridentOrchestrator
...
Spec:
   Autosupport Image: <your-registry>/netapp/trident-autosupport:23.01
 Debug: true
   Image Registry: <your-registry>/sig-storage
 Namespace: trident
   Trident Image: <your-registry>/netapp/trident:23.01.1
Status:
   Current Installation Params:
     IPv6: false
     Autosupport Hostname:
     Autosupport Image: <your-registry>/netapp/trident-
autosupport:23.01
     Autosupport Proxy:
     Autosupport Serial Number:
   Debug: true
     Http Request Timeout: 90s
     Image Pull Secrets:
     Image Registry: <your-registry>/sig-storage
     k8sTimeout: 30
     Kubelet Dir: /var/lib/kubelet
     Log Format: text
   Probe Port: 17546
     Silence Autosupport: false
     Trident Image: <your-registry>/netapp/trident:23.01.1
 Message: Trident installed
 Namespace: trident
   Status: Installed
   Version: v23.01.1
Events:
   Type Reason Age From Message ---- ------ ---- ---- -------Normal
     Installing 74s trident-operator.netapp.io Installing Trident Normal
     Installed 67s trident-operator.netapp.io Trident installed
```
インストールを確認します。

インストールを確認するには、いくつかの方法があります。

を使用します TridentOrchestrator ステータス

のステータス TridentOrchestrator インストールが正常に完了したかどうかを示し、インストールされて いるTridentのバージョンが表示されます。インストール中、のステータス TridentOrchestrator からの変 更 Installing 終了: Installed。を確認した場合は Failed ステータスとオペレータは単独で回復でき ません。 ["](https://docs.netapp.com/ja-jp/trident-2301/troubleshooting.html)[ログをチェックしてください](https://docs.netapp.com/ja-jp/trident-2301/troubleshooting.html)["](https://docs.netapp.com/ja-jp/trident-2301/troubleshooting.html)。

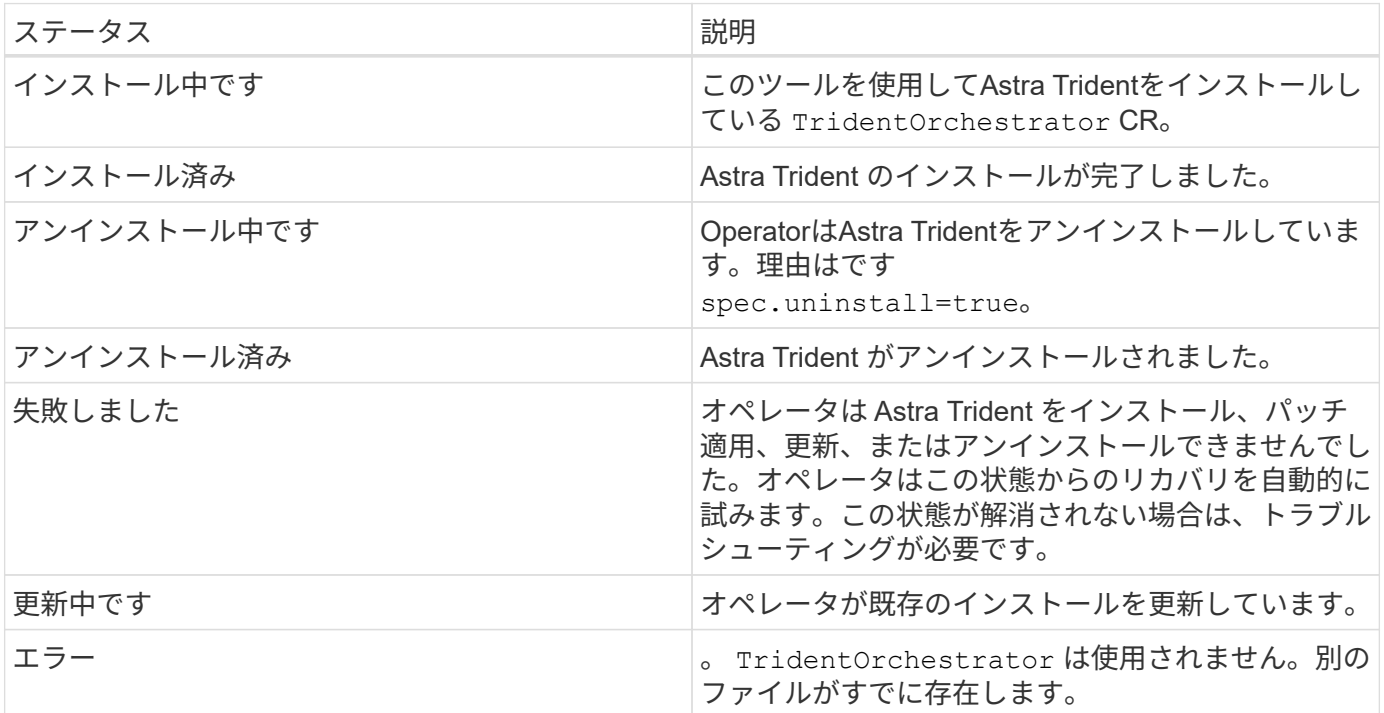

ポッドの作成ステータスを使用する

作成したポッドのステータスを確認することで、Astra Tridentのインストールが完了したかどうかを確認でき ます。

```
kubectl get pods -n trident
NAME READY STATUS RESTARTS
AGE
trident-controller-7d466bf5c7-v4cpw 6/6 Running 0
1m
trident-node-linux-mr6zc 2/2 Running 0
1m
trident-node-linux-xrp7w 2/2 Running 0
1m
trident-node-linux-zh2jt 2/2 Running 0
1m
trident-operator-766f7b8658-ldzsv 1/1 Running 0
3m
```
を使用します tridentctl

を使用できます tridentctl インストールされているAstra Tridentのバージョンを確認します。

```
./tridentctl -n trident version
+----------------+----------------+
| SERVER VERSION | CLIENT VERSION |
+----------------+----------------+
| 23.01.1 | 23.01.1 |
+----------------+----------------+
```
次のステップ

できるようになりました。 ["](#page-40-0)[バックエンドとストレージクラスを作成し、ボリュームをプロビジョニングし](#page-40-0) [て、ポッドにボリュームをマウントします](#page-40-0)["](#page-40-0)。

<span id="page-23-0"></span>**Helm**(標準モード)を使用して**Trident**を導入

Tridentオペレータを導入し、Helmを使用してAstra Tridentをインストールできます。こ のプロセスでは、環境 をインストールする際に、Astra Tridentで必要なコンテナイメー ジがプライベートレジストリに格納されません。プライベートイメージレジストリがあ る場合は、を使用します ["](#page-28-0)[オフライン導入のプロセス](#page-28-0)["](#page-28-0)。

**Astra Trident 23.01**に関する重要な情報

• Astra Tridentに関する次の重要な情報をお読みください。\*

- TridentでKubernetes 1.26がサポートされるようになりました。Kubernetesをアップグレードする前 にTridentをアップグレード
- Astra Tridentは、SAN環境でマルチパス構成を厳密に使用し、推奨される値をに設定します find multipaths: no multipath.confファイル内。

非マルチパス構成またはを使用 find\_multipaths: yes または find\_multipaths: smart multipath.confファイルの値が原因でマウントが失敗します。Tridentはの使用を推奨しています find\_multipaths: no 21.07リリース以降

**Trident**オペレータを導入し、**Helm**を使用して**Astra Trident**をインストール

Tridentの使用 ["Helm](https://artifacthub.io/packages/helm/netapp-trident/trident-operator)[チャート](https://artifacthub.io/packages/helm/netapp-trident/trident-operator)["](https://artifacthub.io/packages/helm/netapp-trident/trident-operator) Tridentオペレータを導入し、Tridentを一度にインストールできます。

レビュー ["](#page-7-1)[インストールの概要](#page-7-1)["](#page-7-1) インストールの前提条件を満たし、環境に適したインストールオプションを 選択していることを確認します。

作業を開始する前に

に加えて ["](#page-7-1)[導入の前提](#page-7-1)[条](#page-7-1)[件](#page-7-1)["](#page-7-1) 必要です ["Helm](https://v3.helm.sh/) [バージョン](https://v3.helm.sh/) [3"](https://v3.helm.sh/)。

手順

1. Astra Trident Helmリポジトリを追加します。

helm repo add netapp-trident https://netapp.github.io/trident-helm-chart

2. 使用 helm install をクリックし、次の例に示すように、導入環境の名前を指定します 23.01.1 は、 インストールするAstra Tridentのバージョンです。

helm install <name> netapp-trident/trident-operator --version 23.01.1 --create-namespace --namespace <trident-namespace>

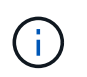

Tridentのネームスペースを作成済みの場合は、を参照してください --create -namespace パラメータでネームスペースが追加で作成されることはありません。

を使用できます helm list 名前、ネームスペース、グラフ、ステータス、アプリケーションバージョンなど のインストールの詳細を確認するには、次の手順を実行します。とリビジョン番号。

インストール中に設定データを渡す

インストール中に設定データを渡すには、次の 2 つの方法があります。

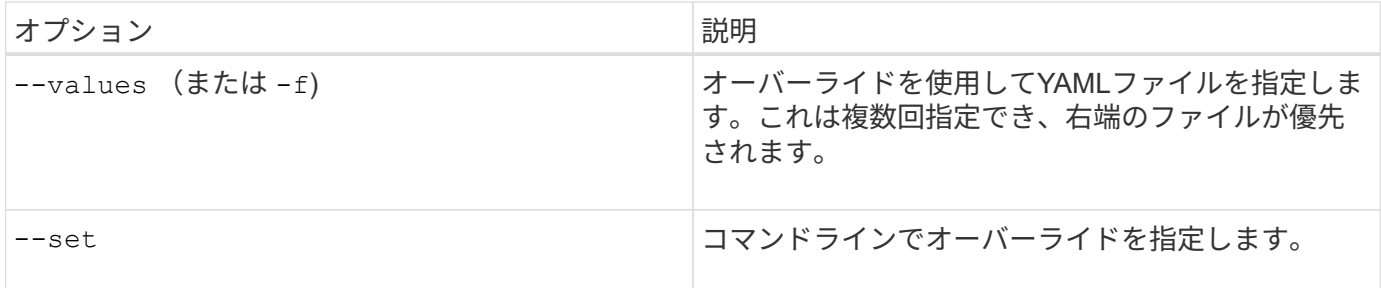

たとえば、のデフォルト値を変更するには、のように指定します debug`をクリックし、次のコマンドを実行 します `--set コマンドを入力します 23.01.1 は、インストールするAstra Tridentのバージョンです。

helm install <name> netapp-trident/trident-operator --version 23.01.1 --create-namespace --namespace --set tridentDebug=true

設定オプション

このテーブルと values.yaml Helmチャートの一部であるファイルには、キーとそのデフォルト値のリスト が表示されます。

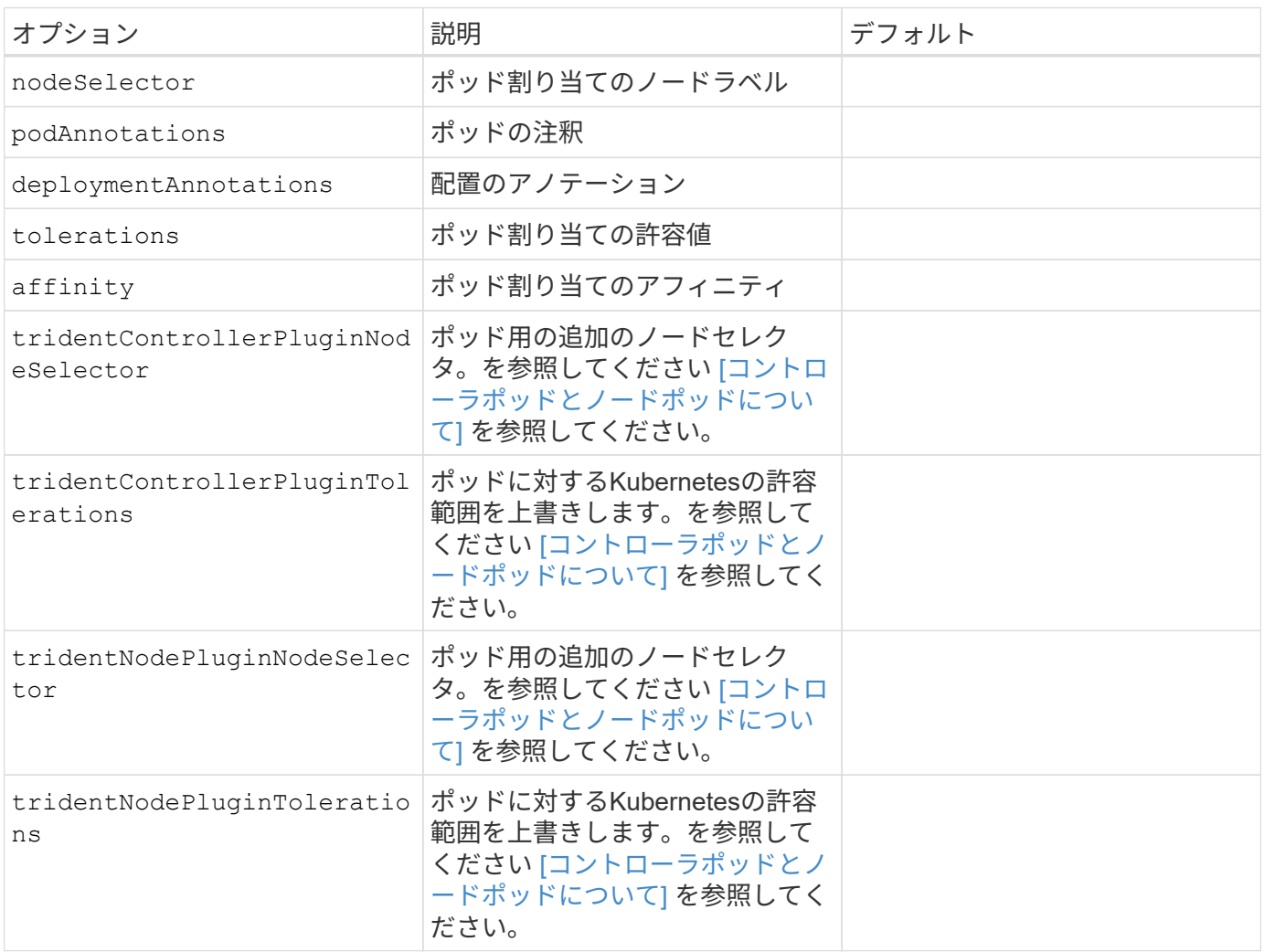

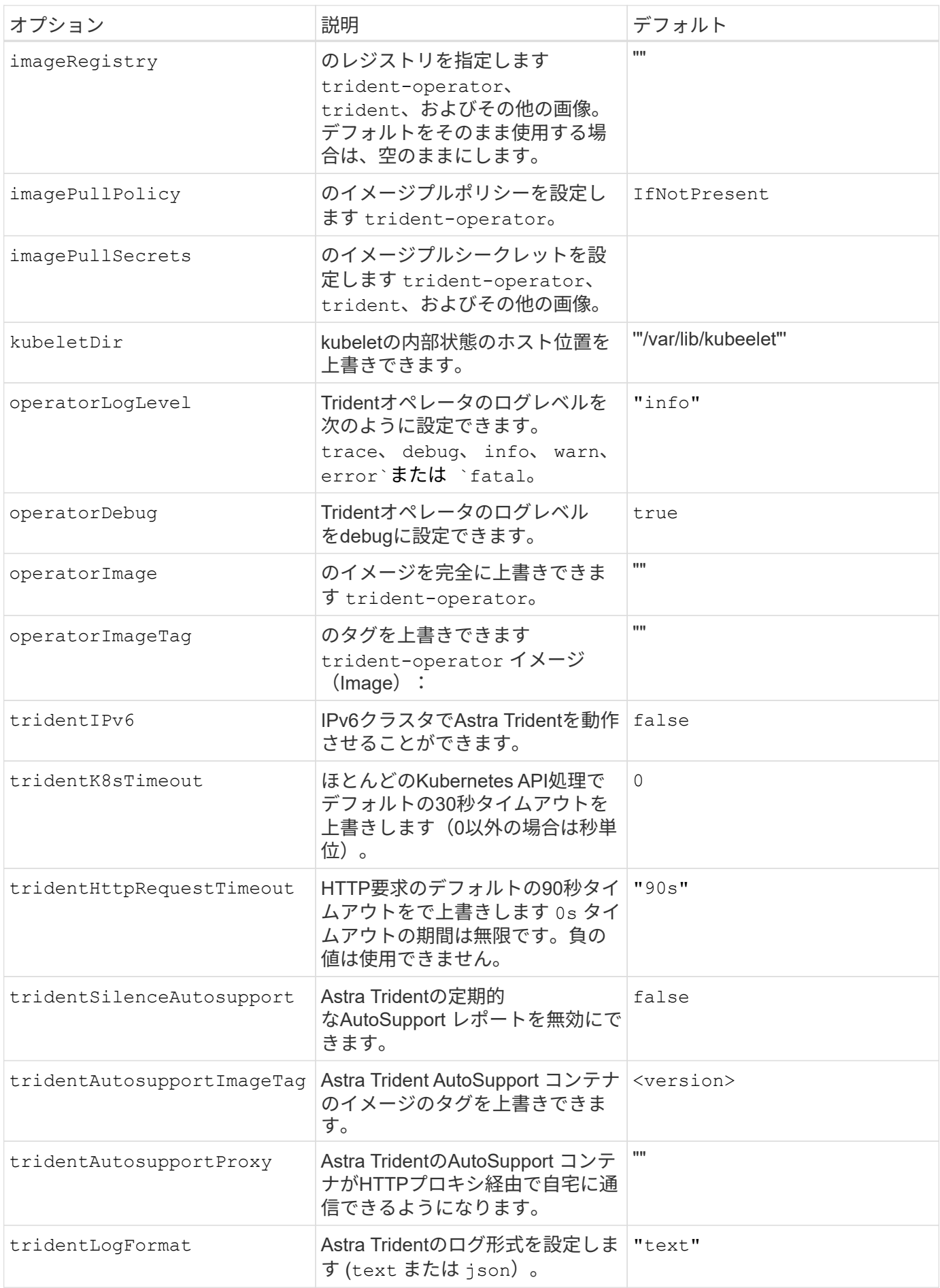

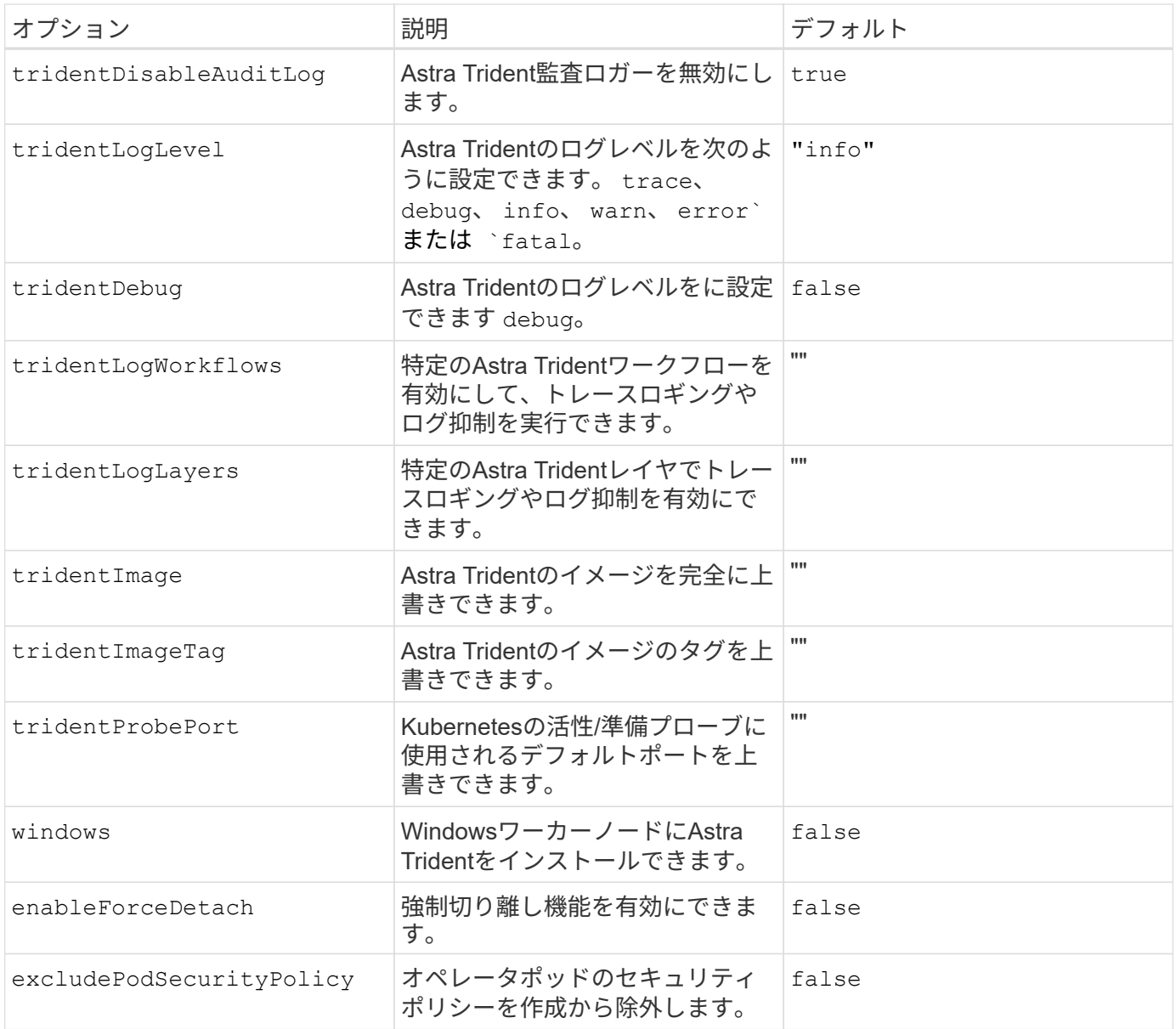

コントローラポッドとノードポッドについて

Astra Tridentは、単一のコントローラポッドと、クラスタ内の各ワーカーノード上のノードポッドとして実行 されます。Astra Tridentボリュームをマウントするすべてのホストでノードポッドが実行されている必要があ ります。

Kubernetes ["](https://kubernetes.io/docs/concepts/scheduling-eviction/assign-pod-node/)[ノードセレクタ](https://kubernetes.io/docs/concepts/scheduling-eviction/assign-pod-node/)["](https://kubernetes.io/docs/concepts/scheduling-eviction/assign-pod-node/) および ["](https://kubernetes.io/docs/concepts/scheduling-eviction/taint-and-toleration/)[寛容](https://kubernetes.io/docs/concepts/scheduling-eviction/taint-and-toleration/)[さと](https://kubernetes.io/docs/concepts/scheduling-eviction/taint-and-toleration/)[汚](https://kubernetes.io/docs/concepts/scheduling-eviction/taint-and-toleration/)[れ](https://kubernetes.io/docs/concepts/scheduling-eviction/taint-and-toleration/)["](https://kubernetes.io/docs/concepts/scheduling-eviction/taint-and-toleration/) は、特定のノードまたは優先ノードで実行されるように ポッドを制限するために使用されます。「ControllerPlugin」およびを使用します `NodePlugin`を使用する と、拘束とオーバーライドを指定できます。

- コントローラプラグインは、Snapshotやサイズ変更などのボリュームのプロビジョニングと管理を処理し ます。
- ノードプラグインによって、ノードへのストレージの接続が処理されます。

次のステップ

できるようになりました。 ["](#page-40-0)[バックエンドとストレージクラスを作成し、ボリュームをプロビジョニングし](#page-40-0)

[て、ポッドにボリュームをマウントします](#page-40-0)["](#page-40-0)。

<span id="page-28-0"></span>**Helm**(オフラインモード)を使用した**Trident**のオペレータの導入

Tridentオペレータを導入し、Helmを使用してAstra Tridentをインストールできます。こ のプロセスでは、環境 をインストールする際に、Astra Tridentで必要なコンテナイメー ジがプライベートレジストリに格納されます。プライベートイメージレジストリがない 場合は、を使用します ["](#page-23-0)[標準的な導入のプロセス](#page-23-0)["](#page-23-0)。

#### **Astra Trident 23.01**に関する重要な情報

• Astra Tridentに関する次の重要な情報をお読みください。\*

**<strong>** :**Trident </strong>** に関する重要な情報

- TridentでKubernetes 1.26がサポートされるようになりました。Kubernetesをアップグレードする前 にTridentをアップグレード
- Astra Tridentは、SAN環境でマルチパス構成を厳密に使用し、推奨される値をに設定します find multipaths: no multipath.confファイル内。

非マルチパス構成またはを使用 find\_multipaths: yes または find\_multipaths: smart multipath.confファイルの値が原因でマウントが失敗します。Tridentはの使用を推奨しています find multipaths: no 21.07リリース以降

**Trident**オペレータを導入し、**Helm**を使用して**Astra Trident**をインストール

Tridentの使用 ["Helm](https://artifacthub.io/packages/helm/netapp-trident/trident-operator)[チャート](https://artifacthub.io/packages/helm/netapp-trident/trident-operator)["](https://artifacthub.io/packages/helm/netapp-trident/trident-operator) Tridentオペレータを導入し、Tridentを一度にインストールできます。

レビュー ["](#page-7-1)[インストールの概要](#page-7-1)["](#page-7-1) インストールの前提条件を満たし、環境に適したインストールオプションを 選択していることを確認します。

作業を開始する前に

に加えて ["](#page-7-1)[導入の前提](#page-7-1)[条](#page-7-1)[件](#page-7-1)["](#page-7-1) 必要です ["Helm](https://v3.helm.sh/) [バージョン](https://v3.helm.sh/) [3"](https://v3.helm.sh/)。

手順

1. Astra Trident Helmリポジトリを追加します。

helm repo add netapp-trident https://netapp.github.io/trident-helm-chart

2. 使用 helm install 展開およびイメージレジストリの場所の名前を指定します。。 ["Trident](#page-2-2)[と](#page-2-2)[CSI](#page-2-2)[の](#page-2-2)[画](#page-2-2) [像](#page-2-2)["](#page-2-2) 1つのレジストリまたは別のレジストリに配置できますが、すべてのCSIイメージは同じレジストリに 配置する必要があります。例では、 23.01.1 は、インストールするAstra Tridentのバージョンです。

**1**つのレジストリ内のイメージ

helm install <name> netapp-trident/trident-operator --version 23.01.1 --set imageRegistry=<your-registry> --create-namespace --namespace <trident-namespace>

異なるレジストリ内の画像

を追加する必要があります sig-storage に移動します imageRegistry 別のレジストリの場所を 使用します。

helm install <name> netapp-trident/trident-operator --version 23.01.1 --set imageRegistry=<your-registry>/sig-storage --set operatorImage=<your-registry>/netapp/trident-operator:23.01.1 --set tridentAutosupportImage=<your-registry>/netapp/tridentautosupport:23.01 --set tridentImage=<yourregistry>/netapp/trident:23.01.1 --create-namespace --namespace <trident-namespace>

 $\mathbf{d}$ 

Tridentのネームスペースを作成済みの場合は、を参照してください --create -namespace パラメータでネームスペースが追加で作成されることはありません。

を使用できます helm list 名前、ネームスペース、グラフ、ステータス、アプリケーションバージョンなど のインストールの詳細を確認するには、次の手順を実行します。とリビジョン番号。

インストール中に設定データを渡す

インストール中に設定データを渡すには、次の 2 つの方法があります。

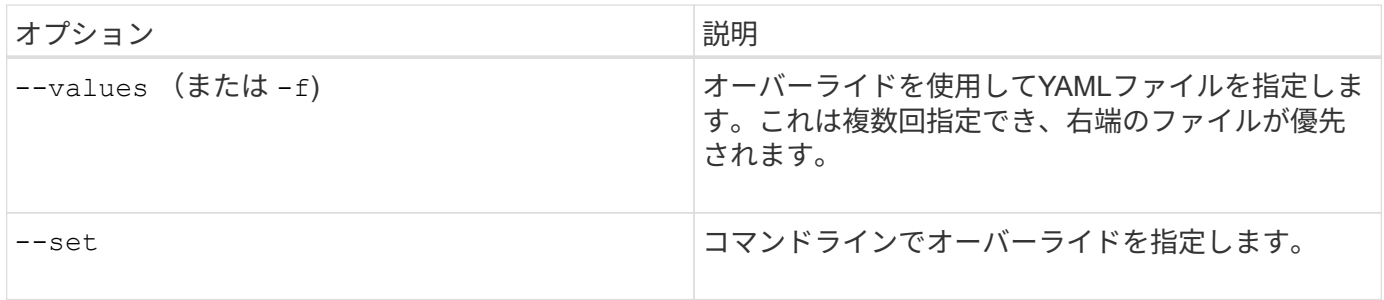

たとえば、のデフォルト値を変更するには、のように指定します debug`をクリックし、次のコマンドを実行 します `--set コマンドを入力します 23.01.1 は、インストールするAstra Tridentのバージョンです。

helm install <name> netapp-trident/trident-operator --version 23.01.1 --create-namespace --namespace --set tridentDebug=true

#### このテーブルと values.yaml Helmチャートの一部であるファイルには、キーとそのデフォルト値のリスト が表示されます。

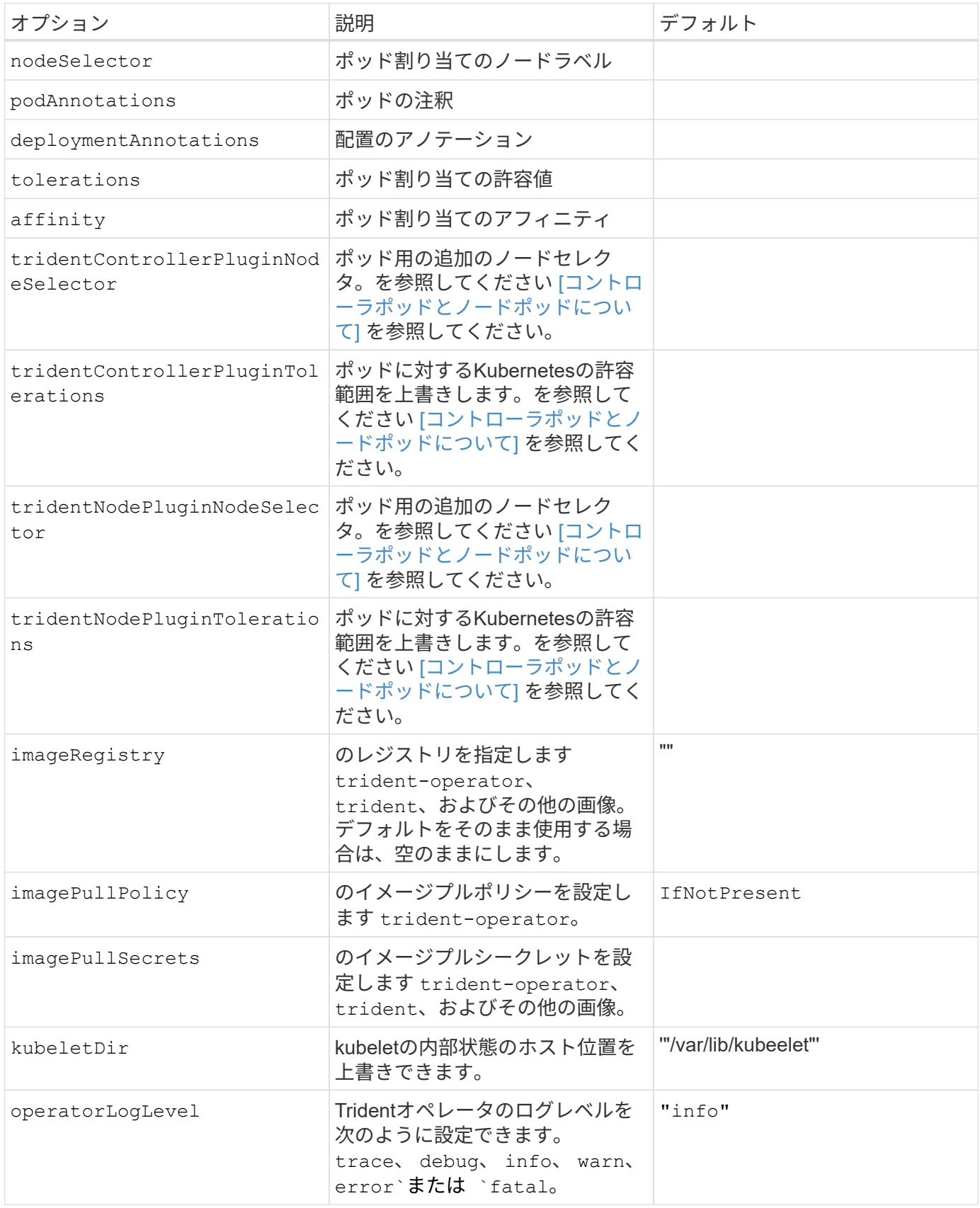

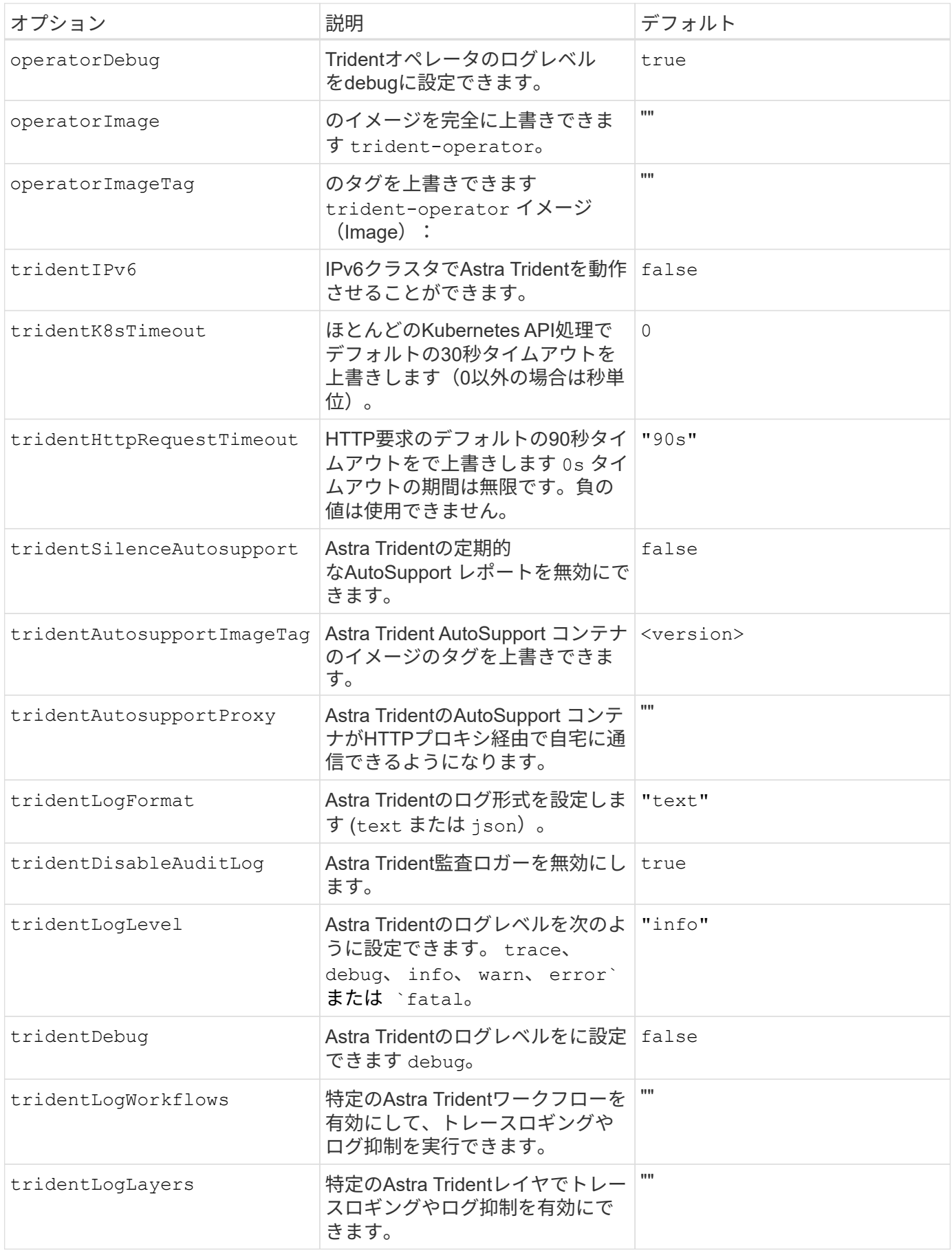

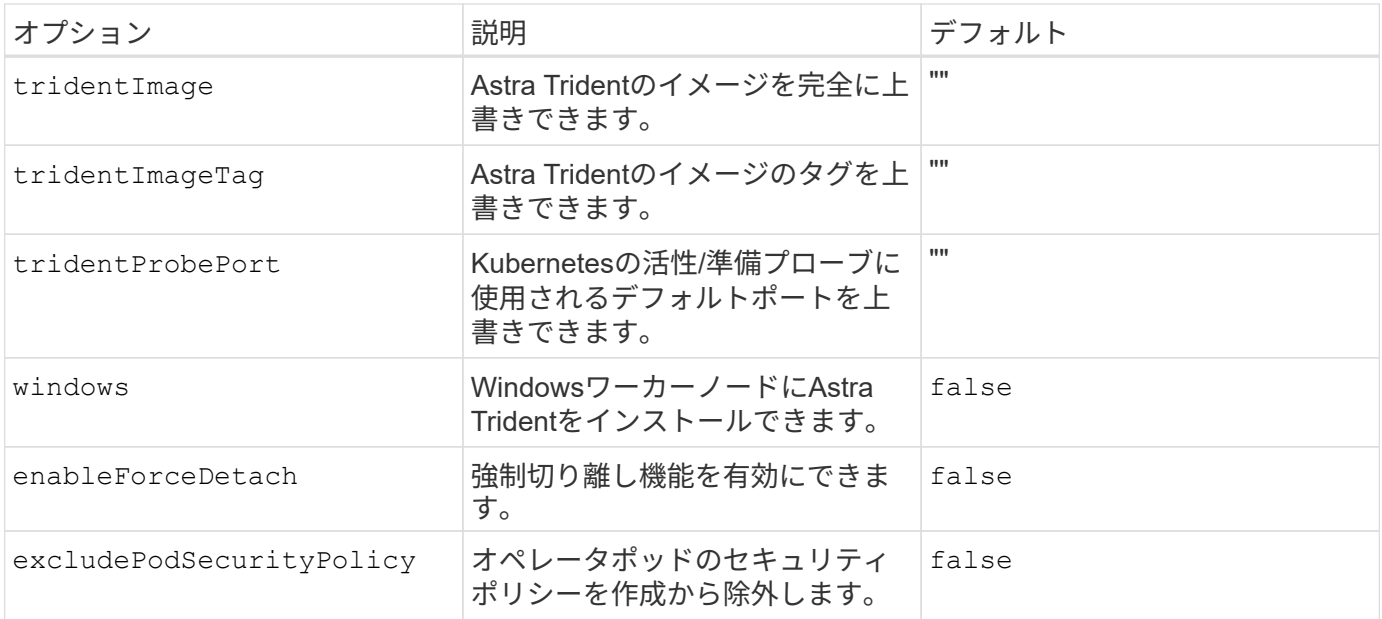

コントローラポッドとノードポッドについて

Astra Tridentは、単一のコントローラポッドと、クラスタ内の各ワーカーノード上のノードポッドとして実行 されます。Astra Tridentボリュームをマウントするすべてのホストでノードポッドが実行されている必要があ ります。

Kubernetes ["](https://kubernetes.io/docs/concepts/scheduling-eviction/assign-pod-node/)[ノードセレクタ](https://kubernetes.io/docs/concepts/scheduling-eviction/assign-pod-node/)["](https://kubernetes.io/docs/concepts/scheduling-eviction/assign-pod-node/) および ["](https://kubernetes.io/docs/concepts/scheduling-eviction/taint-and-toleration/)[寛容](https://kubernetes.io/docs/concepts/scheduling-eviction/taint-and-toleration/)[さと](https://kubernetes.io/docs/concepts/scheduling-eviction/taint-and-toleration/)[汚](https://kubernetes.io/docs/concepts/scheduling-eviction/taint-and-toleration/)[れ](https://kubernetes.io/docs/concepts/scheduling-eviction/taint-and-toleration/)["](https://kubernetes.io/docs/concepts/scheduling-eviction/taint-and-toleration/) は、特定のノードまたは優先ノードで実行されるように ポッドを制限するために使用されます。「ControllerPlugin」およびを使用します `NodePlugin`を使用する と、拘束とオーバーライドを指定できます。

- コントローラプラグインは、Snapshotやサイズ変更などのボリュームのプロビジョニングと管理を処理し ます。
- ノードプラグインによって、ノードへのストレージの接続が処理されます。

次のステップ

できるようになりました。 ["](#page-40-0)[バックエンドとストレージクラスを作成し、ボリュームをプロビジョニングし](#page-40-0) [て、ポッドにボリュームをマウントします](#page-40-0)["](#page-40-0)。

<span id="page-32-0"></span>**Trident**オペレータのインストールをカスタマイズ

Tridentオペレータは、の属性を使用してAstra Tridentのインストールをカスタマイズで きます TridentOrchestrator 仕様インストールをカスタマイズする場合は、それ以 上のカスタマイズが必要です TridentOrchestrator 引数allow、使用を検討してくだ さい tridentctl 必要に応じて変更するカスタムYAMLマニフェストを生成します。

コントローラポッドとノードポッドについて

Astra Tridentは、単一のコントローラポッドと、クラスタ内の各ワーカーノード上のノードポッドとして実行 されます。Astra Tridentボリュームをマウントするすべてのホストでノードポッドが実行されている必要があ ります。

Kubernetes ["](https://kubernetes.io/docs/concepts/scheduling-eviction/assign-pod-node/)[ノードセレクタ](https://kubernetes.io/docs/concepts/scheduling-eviction/assign-pod-node/)["](https://kubernetes.io/docs/concepts/scheduling-eviction/assign-pod-node/) および ["](https://kubernetes.io/docs/concepts/scheduling-eviction/taint-and-toleration/)[寛容](https://kubernetes.io/docs/concepts/scheduling-eviction/taint-and-toleration/)[さと](https://kubernetes.io/docs/concepts/scheduling-eviction/taint-and-toleration/)[汚](https://kubernetes.io/docs/concepts/scheduling-eviction/taint-and-toleration/)[れ](https://kubernetes.io/docs/concepts/scheduling-eviction/taint-and-toleration/)["](https://kubernetes.io/docs/concepts/scheduling-eviction/taint-and-toleration/) は、特定のノードまたは優先ノードで実行されるように

ポッドを制限するために使用されます。「ControllerPlugin」およびを使用します `NodePlugin`を使用す ると、拘束とオーバーライドを指定できます。

- コントローラプラグインは、Snapshotやサイズ変更などのボリュームのプロビジョニングと管理を処理し ます。
- ノードプラグインによって、ノードへのストレージの接続が処理されます。

設定オプション

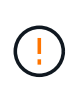

spec.namespace は、で指定します TridentOrchestrator Astra Tridentがインストールさ れているネームスペースを指定します。このパラメータ \* は、 Astra Trident のインストール後 に更新できません \* 。これを実行すると、が実行されます TridentOrchestrator ステータ スをに変更します Failed。Astra Tridentは、ネームスペース間での移行を意図していません。

このテーブルの詳細 TridentOrchestrator 属性。

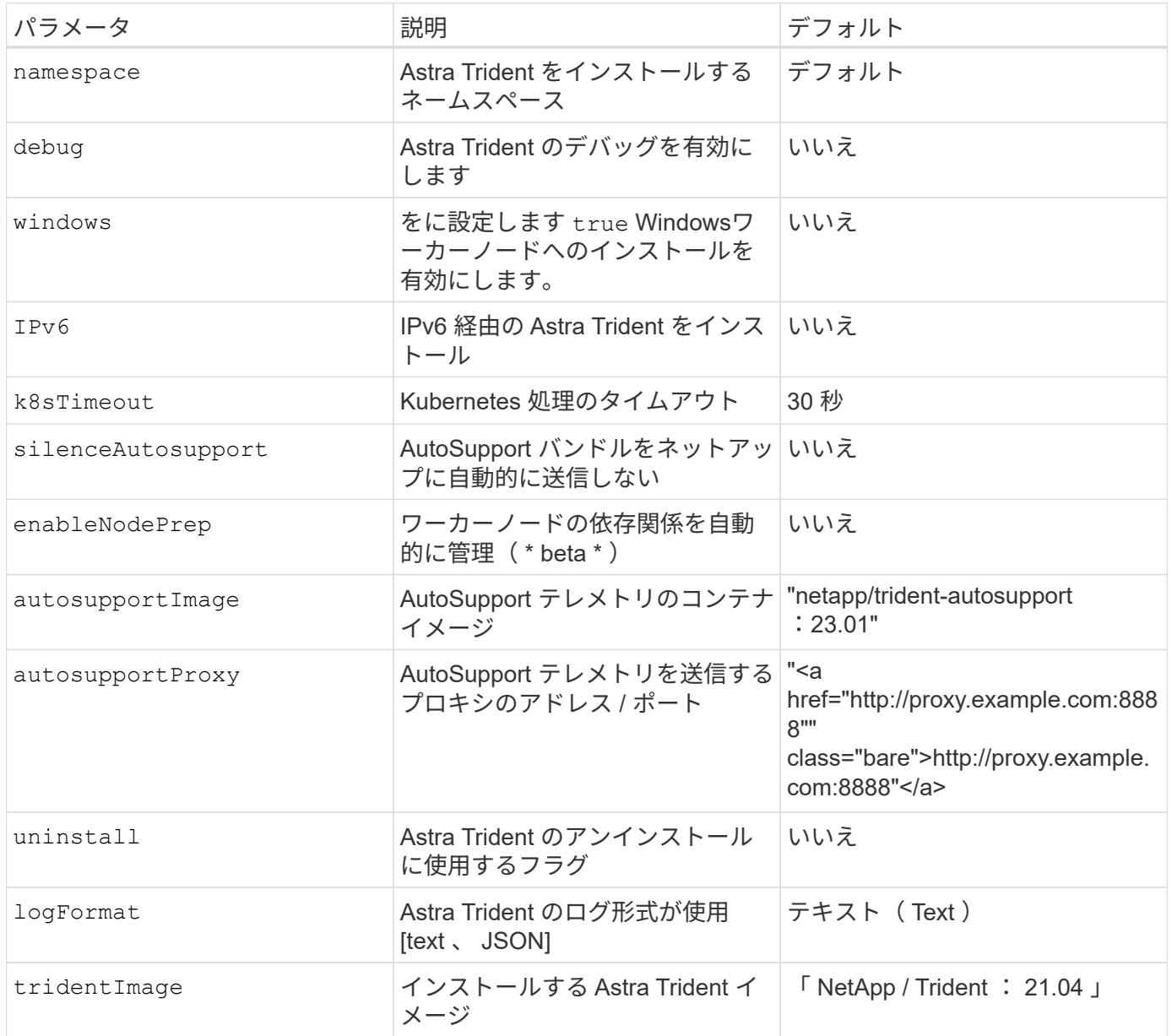

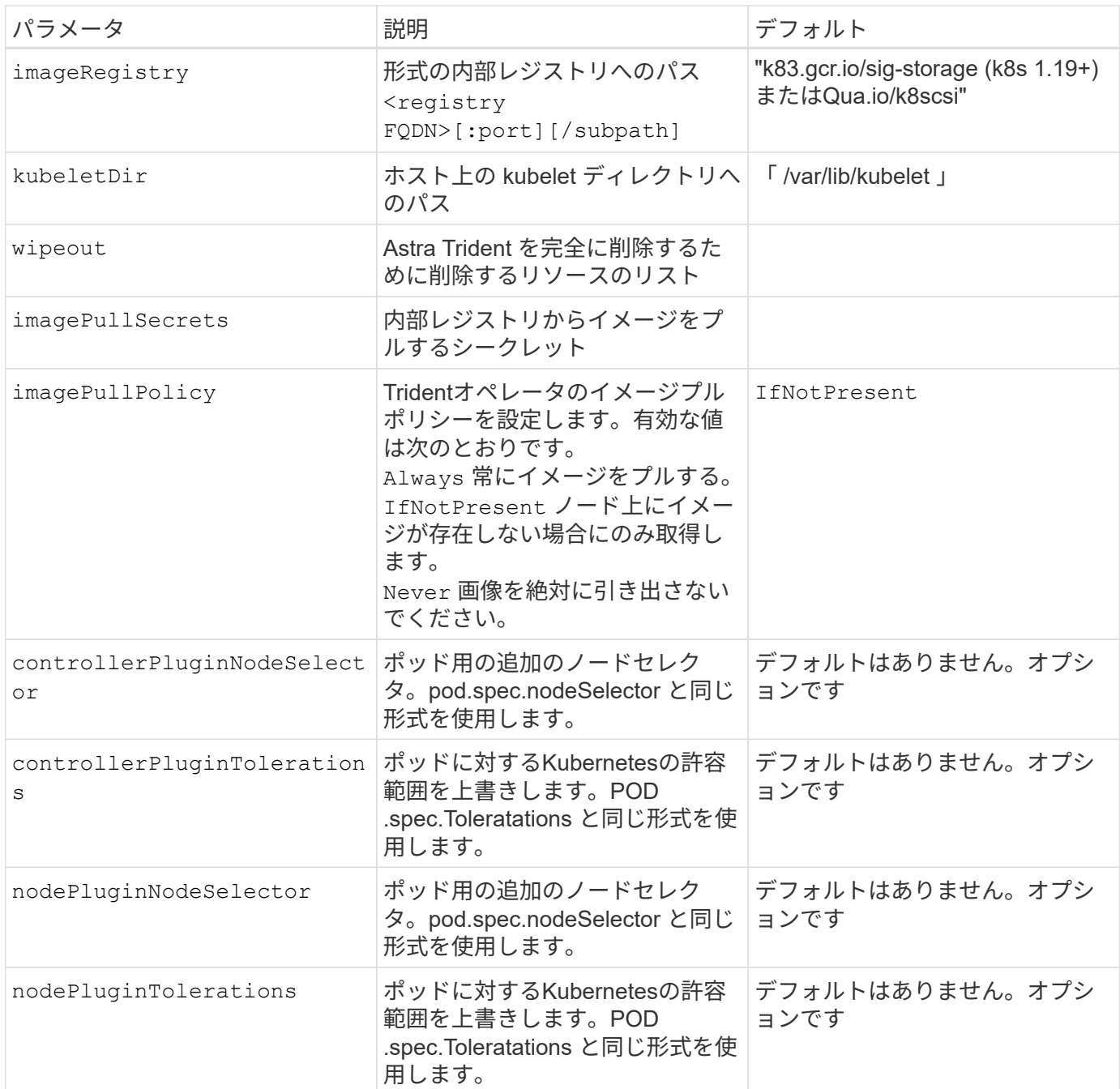

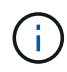

ポッドパラメータの書式設定の詳細については、を参照してください ["](https://kubernetes.io/docs/concepts/scheduling-eviction/assign-pod-node/)[ポッドをノードに](https://kubernetes.io/docs/concepts/scheduling-eviction/assign-pod-node/)[割](https://kubernetes.io/docs/concepts/scheduling-eviction/assign-pod-node/)[り](https://kubernetes.io/docs/concepts/scheduling-eviction/assign-pod-node/) [当](https://kubernetes.io/docs/concepts/scheduling-eviction/assign-pod-node/)[てます](https://kubernetes.io/docs/concepts/scheduling-eviction/assign-pod-node/)["](https://kubernetes.io/docs/concepts/scheduling-eviction/assign-pod-node/)。

構成例

上記の属性は、を定義するときに使用できます TridentOrchestrator をクリックして、インストールをカ スタマイズします。

次に、基本的なカスタム構成の例を示します。

```
cat deploy/crds/tridentorchestrator_cr_imagepullsecrets.yaml
apiVersion: trident.netapp.io/v1
kind: TridentOrchestrator
metadata:
    name: trident
spec:
    debug: true
    namespace: trident
    imagePullSecrets:
    - thisisasecret
```
例**2**:ノードセレクタを使用して導入します

次の例では、ノードセレクタを使用してTridentを導入する方法を示します。

```
apiVersion: trident.netapp.io/v1
kind: TridentOrchestrator
metadata:
    name: trident
spec:
    debug: true
   namespace: trident
   controllerPluginNodeSelector:
      nodetype: master
    nodePluginNodeSelector:
      storage: netapp
```
この例は、Windowsワーカーノードへの導入を示しています。

```
cat deploy/crds/tridentorchestrator cr.yaml
apiVersion: trident.netapp.io/v1
kind: TridentOrchestrator
metadata:
    name: trident
spec:
    debug: true
    namespace: trident
    windows: true
```
**tridentctl**を使用してインストールします

<span id="page-36-0"></span>**tridentctl**を使用してインストールします

を使用して、Astra Tridentをインストールできます tridentctl。このプロセスで は、Astra Tridentで必要なコンテナイメージがプライベートレジストリに格納されてい るかどうかに関係なく、環境 のインストールを実行します。をカスタマイズします tridentctl 配置については、を参照してください ["tridentctl](#page-39-0) [展開](#page-39-0)[をカスタマイズしま](#page-39-0) [す](#page-39-0)["](#page-39-0)。

**Astra Trident 23.01**に関する重要な情報

• Astra Tridentに関する次の重要な情報をお読みください。\*

**<strong>** :**Trident </strong>** に関する重要な情報

- TridentでKubernetes 1.26がサポートされるようになりました。Kubernetesをアップグレードする前 にTridentをアップグレード
- Astra Tridentは、SAN環境でマルチパス構成を厳密に使用し、推奨される値をに設定します find multipaths: no multipath.confファイル内。

非マルチパス構成またはを使用 find\_multipaths: yes または find\_multipaths: smart multipath.confファイルの値が原因でマウントが失敗します。Tridentはの使用を推奨しています find\_multipaths: no 21.07リリース以降

を使用して**Astra Trident**をインストールします tridentctl

レビュー ["](#page-7-1)[インストールの概要](#page-7-1)["](#page-7-1) インストールの前提条件を満たし、環境に適したインストールオプションを 選択していることを確認します。

作業を開始する前に

インストールを開始する前に、Linuxホストにログインして、管理が機能していることを確認します。 ["](#page-2-2)[サポー](#page-2-2) [トされる](#page-2-2) [Kubernetes](#page-2-2) [クラスタ](#page-2-2)["](#page-2-2) 必要な権限があることを確認します。

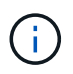

OpenShiftでは、を使用します oc ではなく kubectl 以降のすべての例では、を実行して、最 初に\* system:admin \*としてログインします oc login -u system:admin または oc login -u kube-admin。

1. Kubernetesのバージョンを確認します。

kubectl version

2. クラスタ管理者の権限を確認します。

kubectl auth can-i '\*' '\*' --all-namespaces

3. Docker Hubのイメージを使用してポッドを起動し、ポッドネットワーク経由でストレージシステム にアクセスできることを確認します。

kubectl run  $-i$  --tty ping --image=busybox --restart=Never --rm --  $\setminus$ ping <management IP>

手順**1**:**Trident**のインストーラパッケージをダウンロード

Astra Tridentインストーラパッケージは、Tridentポッドを作成し、そのステートを維持するために使用され るCRDオブジェクトを設定し、CSIサイドカーを初期化して、プロビジョニングやクラスタホストへのボリュ ームの接続などのアクションを実行します。から最新バージョンのTridentインストーラをダウンロードして展 開します ["GitHub](https://github.com/NetApp/trident/releases/latest)[の](https://github.com/NetApp/trident/releases/latest) Assets section[を参照してください](https://github.com/NetApp/trident/releases/latest)["](https://github.com/NetApp/trident/releases/latest)。例では、選択した<trident-installer-XX.XX.X.tar.gz> Tridentバージョンを使用してupdate\_Tridentを更新します。

```
wget https://github.com/NetApp/trident/releases/download/v23.01.1/trident-
installer-23.01.1.tar.gz
tar -xf trident-installer-23.01.1.tar.gz
cd trident-installer
```
手順**2**:**Astra Trident**をインストールする

を実行して、必要なネームスペースにAstra Tridentをインストールします tridentctl install コマンドを 実行します追加の引数を追加して、イメージのレジストリの場所を指定できます。

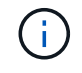

WindowsノードでAstra Tridentを実行できるようにするには、を追加します --windows イン ストールコマンドへのフラグ: \$ ./tridentctl install --windows -n trident。

./tridentctl install -n trident

**1**つのレジストリ内のイメージ

./tridentctl install -n trident --image-registry <your-registry> --autosupport-image <your-registry>/trident-autosupport:23.01 --trident -image <your-registry>/trident:23.01.1

異なるレジストリ内の画像

を追加する必要があります sig-storage に移動します imageRegistry 別のレジストリの場所を使用 します。

./tridentctl install -n trident --image-registry <your-registry>/sigstorage --autosupport-image <your-registry>/netapp/tridentautosupport:23.01 --trident-image <yourregistry>/netapp/trident:23.01.1

インストールステータスは次のようになります。

```
....
INFO Starting Trident installation. namespace=trident
INFO Created service account.
INFO Created cluster role.
INFO Created cluster role binding.
INFO Added finalizers to custom resource definitions.
INFO Created Trident service.
INFO Created Trident secret.
INFO Created Trident deployment.
INFO Created Trident daemonset.
INFO Waiting for Trident pod to start.
INFO Trident pod started. namespace=trident
pod=trident-controller-679648bd45-cv2mx
INFO Waiting for Trident REST interface.
INFO Trident REST interface is up. version=23.01.1
INFO Trident installation succeeded.
....
```
インストールを確認します。

ポッドの作成ステータスまたはを使用して、インストールを確認できます tridentctl。

作成したポッドのステータスを確認することで、Astra Tridentのインストールが完了したかどうかを確認でき ます。

kubectl get pods -n trident

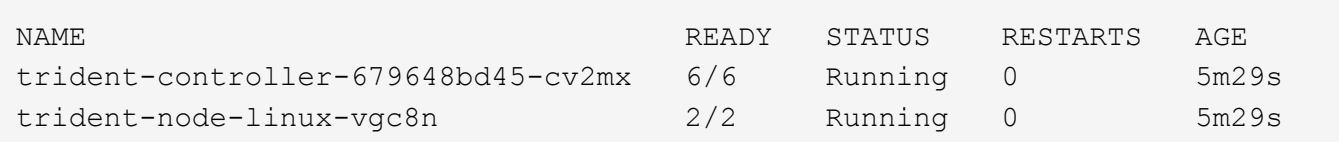

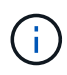

インストーラが正常に完了しない場合、または trident-controller-<generated id> (trident-csi-<generated id> 23.01より前のバージョンでは、\* RUNNING \*ステータス がありません。プラットフォームはインストールされませんでした。使用 -d 終了: ["](https://docs.netapp.com/ja-jp/trident-2301/troubleshooting.html#troubleshooting-an-unsuccessful-trident-deployment-using-tridentctl)[デバッグ](https://docs.netapp.com/ja-jp/trident-2301/troubleshooting.html#troubleshooting-an-unsuccessful-trident-deployment-using-tridentctl) [モ](https://docs.netapp.com/ja-jp/trident-2301/troubleshooting.html#troubleshooting-an-unsuccessful-trident-deployment-using-tridentctl)[ードをオンにします](https://docs.netapp.com/ja-jp/trident-2301/troubleshooting.html#troubleshooting-an-unsuccessful-trident-deployment-using-tridentctl)["](https://docs.netapp.com/ja-jp/trident-2301/troubleshooting.html#troubleshooting-an-unsuccessful-trident-deployment-using-tridentctl) および問題 のトラブルシューティングを行います。

を使用します tridentctl

を使用できます tridentctl インストールされているAstra Tridentのバージョンを確認します。

```
./tridentctl -n trident version
+----------------+----------------+
| SERVER VERSION | CLIENT VERSION |
+----------------+----------------+
| 23.01.1 | 23.01.1
+----------------+----------------+
```
次のステップ

できるようになりました。 ["](#page-40-0)[バックエンドとストレージクラスを作成し、ボリュームをプロビジョニングし](#page-40-0) [て、ポッドにボリュームをマウントします](#page-40-0)["](#page-40-0)。

<span id="page-39-0"></span>**tridentctl**のインストールをカスタマイズします

Astra Tridentインストーラを使用して、インストールをカスタマイズできます。

インストーラの詳細を確認してください

Astra Tridentインストーラを使用して、属性をカスタマイズできます。たとえば、Tridentイメージをプライベ ートリポジトリにコピーした場合は、を使用してイメージ名を指定できます --trident-image。Tridentイ メージと必要なCSIサイドカーイメージをプライベートリポジトリにコピーした場合は、を使用してリポジト リの場所を指定することを推奨します --image-registry スイッチ。の形式を指定します <registry FQDN>[:port]。

Kubernetesのディストリビューションを使用している場合 kubelet データを通常以外のパスに保持します /var/lib/kubelet`を使用して、代替パスを指定できます `--kubelet-dir。

インストーラの引数で許可される範囲を超えてインストールをカスタマイズする必要がある場合は、配置ファ イルをカスタマイズすることもできます。を使用する --generate-custom-yaml パラメータは、インスト ーラのに次のYAMLファイルを作成します setup ディレクトリ:

- trident-clusterrolebinding.yaml
- trident-deployment.yaml
- trident-crds.yaml
- trident-clusterrole.yaml
- trident-daemonset.yaml
- trident-service.yaml
- trident-namespace.yaml
- trident-serviceaccount.yaml
- trident-resourcequota.yaml

これらのファイルを生成したら、必要に応じて変更し、を使用できます --use-custom-yaml をクリックし て、カスタム導入環境をインストールします。

./tridentctl install -n trident --use-custom-yaml

# <span id="page-40-0"></span>次の手順

Astra Tridentのインストールが完了したら、バックエンドの作成、ストレージクラスの 作成、ボリュームのプロビジョニング、ポッドへのボリュームのマウントを実行できま す。

手順 **1** :バックエンドを作成する

これで、 Astra Trident がボリュームのプロビジョニングに使用するバックエンドを作成できるようになりま す。これを行うには、を作成します backend.json 必要なパラメータを含むファイル。さまざまなバックエ ンドタイプの設定ファイルの例については、を参照してください sample-input ディレクトリ。

を参照してください ["](https://docs.netapp.com/ja-jp/trident-2301/trident-use/backends.html)[こちらをご覧ください](https://docs.netapp.com/ja-jp/trident-2301/trident-use/backends.html)["](https://docs.netapp.com/ja-jp/trident-2301/trident-use/backends.html) バックエンドタイプのファイルを設定する方法の詳細について は、を参照してください。

cp sample-input/<backend template>.json backend.json vi backend.json

```
./tridentctl -n trident create backend -f backend.json
+-------------+----------------+--------------------------------------
+--------+---------+
| NAME | STORAGE DRIVER | UUID
STATE | VOLUMES |
+-------------+----------------+--------------------------------------
+--------+---------+
| nas-backend | ontap-nas | 98e19b74-aec7-4a3d-8dcf-128e5033b214 |
online | 0 |
+-------------+----------------+--------------------------------------
+--------+---------+
```
作成に失敗した場合は、バックエンド設定に何か問題があります。次のコマンドを実行すると、ログを表示し て原因を特定できます。

./tridentctl -n trident logs

問題に対処したら、この手順の最初に戻ってやり直してください。トラブルシューティングのヒントについて は、を参照してください ["](https://docs.netapp.com/ja-jp/trident-2301/troubleshooting.html)[トラブルシューティング](https://docs.netapp.com/ja-jp/trident-2301/troubleshooting.html)["](https://docs.netapp.com/ja-jp/trident-2301/troubleshooting.html) セクション。

#### 手順 **2** :ストレージクラスを作成する

Kubernetes ユーザは、を指定する Persistent Volume クレーム( PVC )を使用してボリュームをプロビジョ ニングします ["](https://kubernetes.io/docs/concepts/storage/storage-classes/)[ストレージクラス](https://kubernetes.io/docs/concepts/storage/storage-classes/)["](https://kubernetes.io/docs/concepts/storage/storage-classes/) 名前で検索できます。詳細情報はユーザには表示されませんが、ストレー ジクラスは、そのクラスに使用されるプロビジョニングツール(この場合は Trident )と、そのクラスがプロ ビジョニングツールにもたらす意味を特定します。

ストレージクラスの Kubernetes ユーザがボリュームを必要なときに指定するストレージクラスを作成しま す。このクラスの構成では、前の手順で作成したバックエンドをモデリングし、 Astra Trident が新しいボリ ュームのプロビジョニングにこのバックエンドを使用するようにする必要があります。

をベースにしたストレージクラスが最もシンプルになりました sample-input/storage-classcsi.yaml.templ インストーラに付属のファイル *BACKEND\_TYPE* ストレージドライバの名前を指定しま す。

```
./tridentctl -n trident get backend
+-------------+----------------+--------------------------------------
+--------+---------+
| NAME | STORAGE DRIVER | UUID
STATE | VOLUMES |
+-------------+----------------+--------------------------------------
+--------+---------+
| nas-backend | ontap-nas | 98e19b74-aec7-4a3d-8dcf-128e5033b214 |
online | 0 |
+-------------+----------------+--------------------------------------
+--------+---------+
cp sample-input/storage-class-csi.yaml.templ sample-input/storage-class-
basic-csi.yaml
# Modify __BACKEND_TYPE __ with the storage driver field above (e.g.,
ontap-nas)
vi sample-input/storage-class-basic-csi.yaml
```
これはKubernetesオブジェクトなので、を使用します kubectl をクリックしてKubernetesで作成します。

kubectl create -f sample-input/storage-class-basic-csi.yaml

Kubernetes と Astra Trident の両方で、 \* basic-csi \* ストレージクラスが表示され、 Astra Trident がバックエ ンドのプールを検出しました。

```
kubectl get sc basic-csi
NAME PROVISIONER AGE
basic-csi csi.trident.netapp.io 15h
./tridentctl -n trident get storageclass basic-csi -o json
{
    "items": [
      {
        "Config": {
          "version": "1",
          "name": "basic-csi",
          "attributes": {
             "backendType": "ontap-nas"
          },
          "storagePools": null,
          "additionalStoragePools": null
        },
        "storage": {
          "ontapnas_10.0.0.1": [
             "aggr1",
             "aggr2",
             "aggr3",
             "aggr4"
          ]
        }
      }
    ]
}
```
# 手順 **3** :最初のボリュームをプロビジョニングします

これで、最初のボリュームを動的にプロビジョニングできます。これは Kubernetes を作成することで実現さ れます ["](https://kubernetes.io/docs/concepts/storage/persistent-volumes)[永続](https://kubernetes.io/docs/concepts/storage/persistent-volumes)[的ボリュームの要](https://kubernetes.io/docs/concepts/storage/persistent-volumes)[求](https://kubernetes.io/docs/concepts/storage/persistent-volumes)" (PVC) オブジェクト。

作成したストレージクラスを使用するボリュームの PVC を作成します。

を参照してください sample-input/pvc-basic-csi.yaml たとえば、のように指定します。ストレージ クラス名が、作成した名前と一致していることを確認します。

```
kubectl create -f sample-input/pvc-basic-csi.yaml
kubectl get pvc --watch
NAME STATUS VOLUME CAPACITY
ACCESS MODES STORAGECLASS AGE
basic Pending
basic 1s
basic Pending pvc-3acb0d1c-b1ae-11e9-8d9f-5254004dfdb7 0
basic 5s
basic Bound pvc-3acb0d1c-b1ae-11e9-8d9f-5254004dfdb7 1Gi
RWO basic 7s
```
### 手順 **4** :ボリュームをポッドにマウントする

次に、ボリュームをマウントします。nginxポッドを起動し、の下にPVをマウントします /usr/share/nginx/html。

```
cat << EOF > task-pv-pod.yaml
kind: Pod
apiVersion: v1
metadata:
    name: task-pv-pod
spec:
    volumes:
      - name: task-pv-storage
        persistentVolumeClaim:
         claimName: basic
    containers:
      - name: task-pv-container
        image: nginx
        ports:
           - containerPort: 80
             name: "http-server"
        volumeMounts:
           - mountPath: "/usr/share/nginx/html"
             name: task-pv-storage
EOF
kubectl create -f task-pv-pod.yaml
```
# Wait for the pod to start kubectl get pod --watch # Verify that the volume is mounted on /usr/share/nginx/html kubectl exec -it task-pv-pod -- df -h /usr/share/nginx/html # Delete the pod kubectl delete pod task-pv-pod

この時点でポッド(アプリケーション)は存在しなくなりますが、ボリュームはまだ存在しています。必要に 応じて、別のポッドから使用できます。

ボリュームを削除するには、要求を削除します。

kubectl delete pvc basic

これで、次のような追加タスクを実行できます。

- ["](https://docs.netapp.com/ja-jp/trident-2301/trident-use/backends.html)[追加のバックエンドを設定](https://docs.netapp.com/ja-jp/trident-2301/trident-use/backends.html)["](https://docs.netapp.com/ja-jp/trident-2301/trident-use/backends.html)
- ["](https://docs.netapp.com/ja-jp/trident-2301/trident-use/manage-stor-class.html)[追加のストレージクラスを作成する。](https://docs.netapp.com/ja-jp/trident-2301/trident-use/manage-stor-class.html)["](https://docs.netapp.com/ja-jp/trident-2301/trident-use/manage-stor-class.html)

Copyright © 2024 NetApp, Inc. All Rights Reserved. Printed in the U.S.このドキュメントは著作権によって保 護されています。著作権所有者の書面による事前承諾がある場合を除き、画像媒体、電子媒体、および写真複 写、記録媒体、テープ媒体、電子検索システムへの組み込みを含む機械媒体など、いかなる形式および方法に よる複製も禁止します。

ネットアップの著作物から派生したソフトウェアは、次に示す使用許諾条項および免責条項の対象となりま す。

このソフトウェアは、ネットアップによって「現状のまま」提供されています。ネットアップは明示的な保 証、または商品性および特定目的に対する適合性の暗示的保証を含み、かつこれに限定されないいかなる暗示 的な保証も行いません。ネットアップは、代替品または代替サービスの調達、使用不能、データ損失、利益損 失、業務中断を含み、かつこれに限定されない、このソフトウェアの使用により生じたすべての直接的損害、 間接的損害、偶発的損害、特別損害、懲罰的損害、必然的損害の発生に対して、損失の発生の可能性が通知さ れていたとしても、その発生理由、根拠とする責任論、契約の有無、厳格責任、不法行為(過失またはそうで ない場合を含む)にかかわらず、一切の責任を負いません。

ネットアップは、ここに記載されているすべての製品に対する変更を随時、予告なく行う権利を保有します。 ネットアップによる明示的な書面による合意がある場合を除き、ここに記載されている製品の使用により生じ る責任および義務に対して、ネットアップは責任を負いません。この製品の使用または購入は、ネットアップ の特許権、商標権、または他の知的所有権に基づくライセンスの供与とはみなされません。

このマニュアルに記載されている製品は、1つ以上の米国特許、その他の国の特許、および出願中の特許によ って保護されている場合があります。

権利の制限について:政府による使用、複製、開示は、DFARS 252.227-7013(2014年2月)およびFAR 5252.227-19(2007年12月)のRights in Technical Data -Noncommercial Items(技術データ - 非商用品目に関 する諸権利)条項の(b)(3)項、に規定された制限が適用されます。

本書に含まれるデータは商用製品および / または商用サービス(FAR 2.101の定義に基づく)に関係し、デー タの所有権はNetApp, Inc.にあります。本契約に基づき提供されるすべてのネットアップの技術データおよび コンピュータ ソフトウェアは、商用目的であり、私費のみで開発されたものです。米国政府は本データに対 し、非独占的かつ移転およびサブライセンス不可で、全世界を対象とする取り消し不能の制限付き使用権を有 し、本データの提供の根拠となった米国政府契約に関連し、当該契約の裏付けとする場合にのみ本データを使 用できます。前述の場合を除き、NetApp, Inc.の書面による許可を事前に得ることなく、本データを使用、開 示、転載、改変するほか、上演または展示することはできません。国防総省にかかる米国政府のデータ使用権 については、DFARS 252.227-7015(b)項(2014年2月)で定められた権利のみが認められます。

#### 商標に関する情報

NetApp、NetAppのロゴ、<http://www.netapp.com/TM>に記載されているマークは、NetApp, Inc.の商標です。そ の他の会社名と製品名は、それを所有する各社の商標である場合があります。